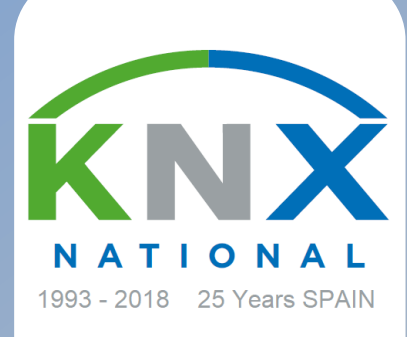

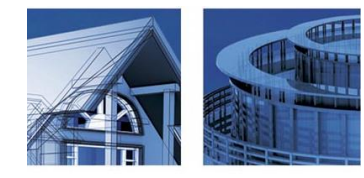

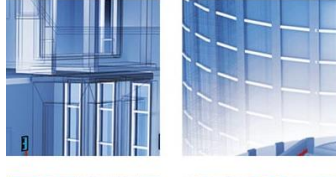

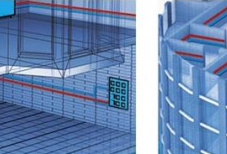

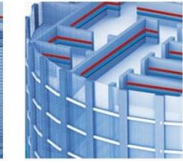

www.knx.es

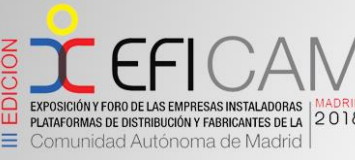

MADRID, 11 - 12 DE ABRIL DE 2018 DE CRISTAL CASA DE CAM

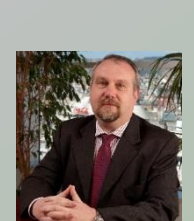

**ETS Inside ETS Inside La herramienta de KNX para integradores, instaladores y usuarios finales**

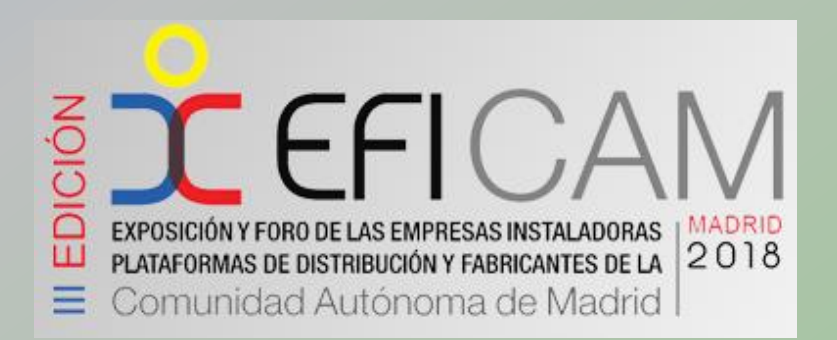

*Michael Sartor, Secretario Técnico de KNX España*

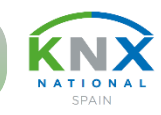

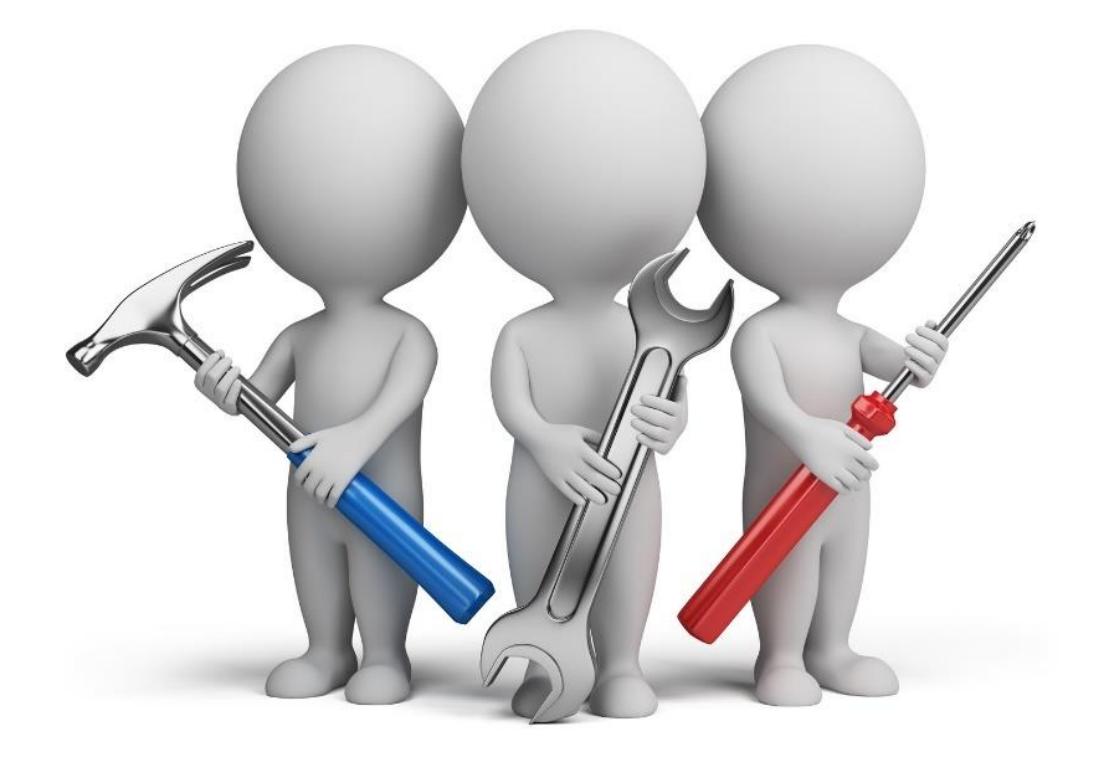

### **¿Eres un instalador o integrador que se inicia en el mundo de la domótica?**

#### **ETS Inside: la solución sencilla y rápida para el hogar inteligente**

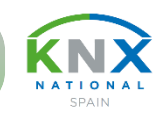

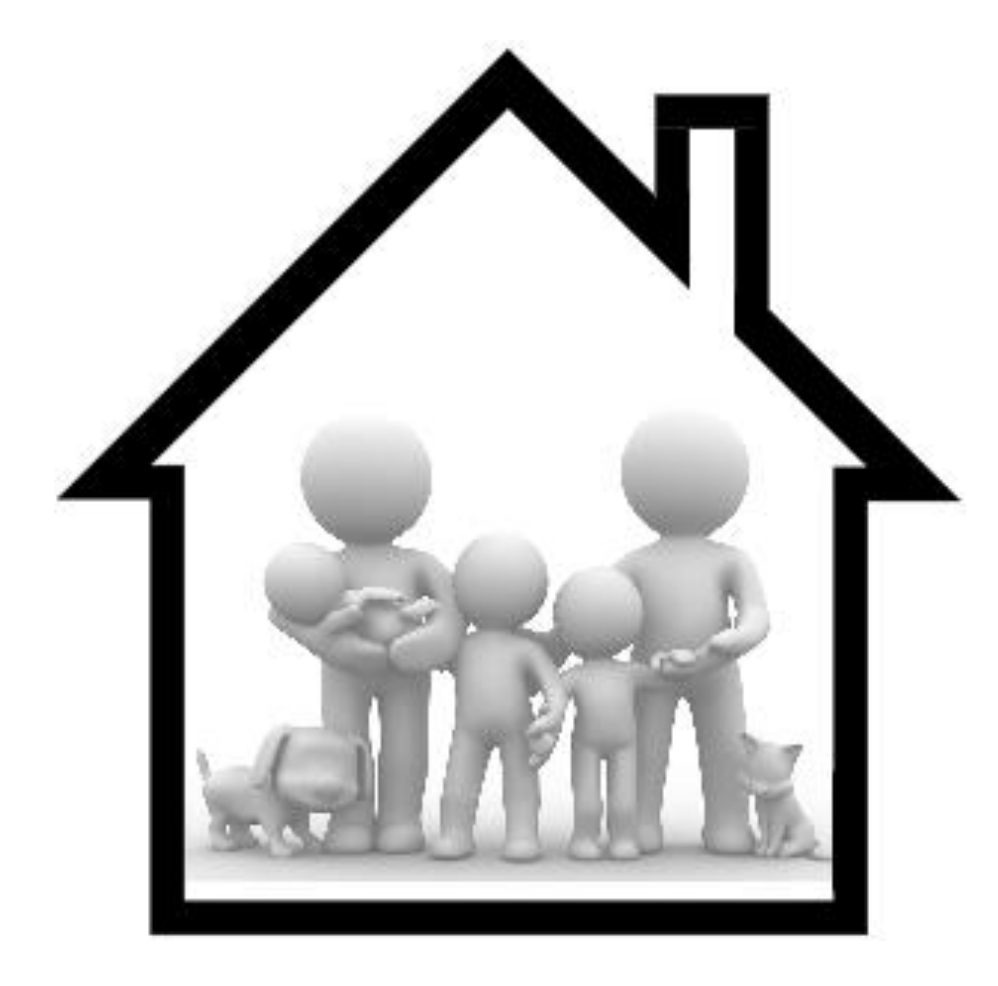

### **¿Tienes una vivienda, o estás a punto de adquirir una vivienda, y quieres convertirla en un hogar inteligente?**

#### **ETS Inside: la solución sencilla y rápida para el hogar inteligente**

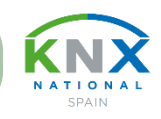

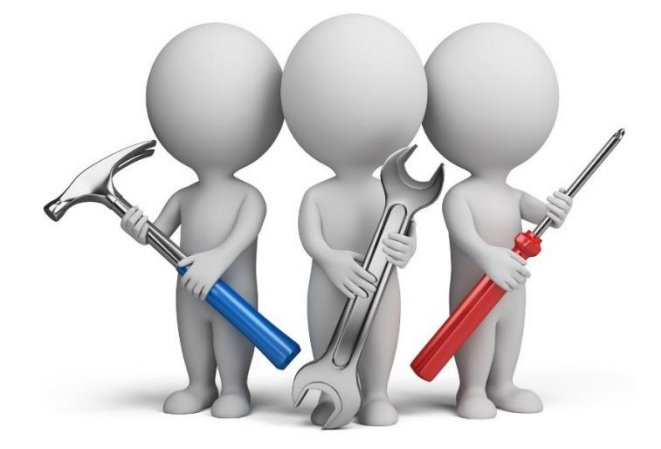

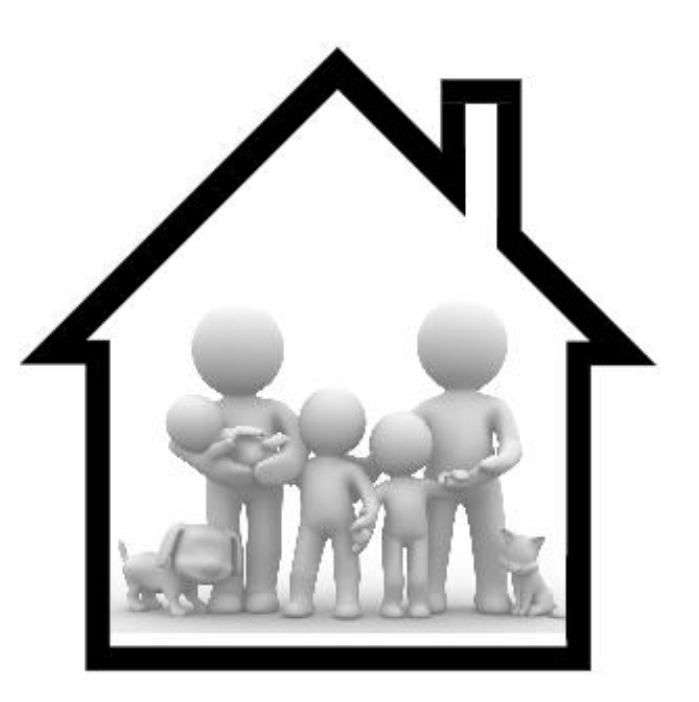

### **¿Eres un instalador o integrador experimentado y quieres abrir el mercado de propietarios de una vivienda que quieren convertirla en un hogar inteligente?**

**KNX: Smart home and building solutions. Global. Secure. Connected.** Page 1944 **Pag. Nº 4** Research 1948. Nº 4

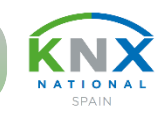

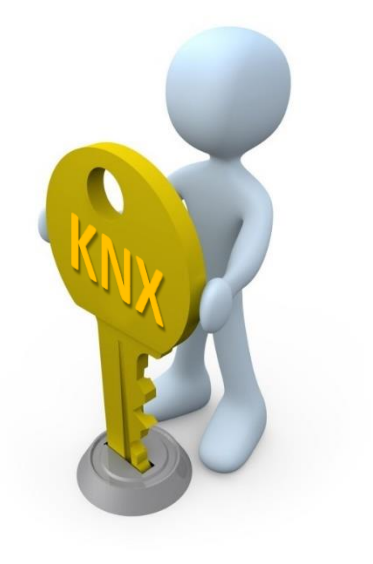

### **¡Entonces, KNX tiene la llave para conseguir tus objetivos! ETS®: Engineering Tool Software**

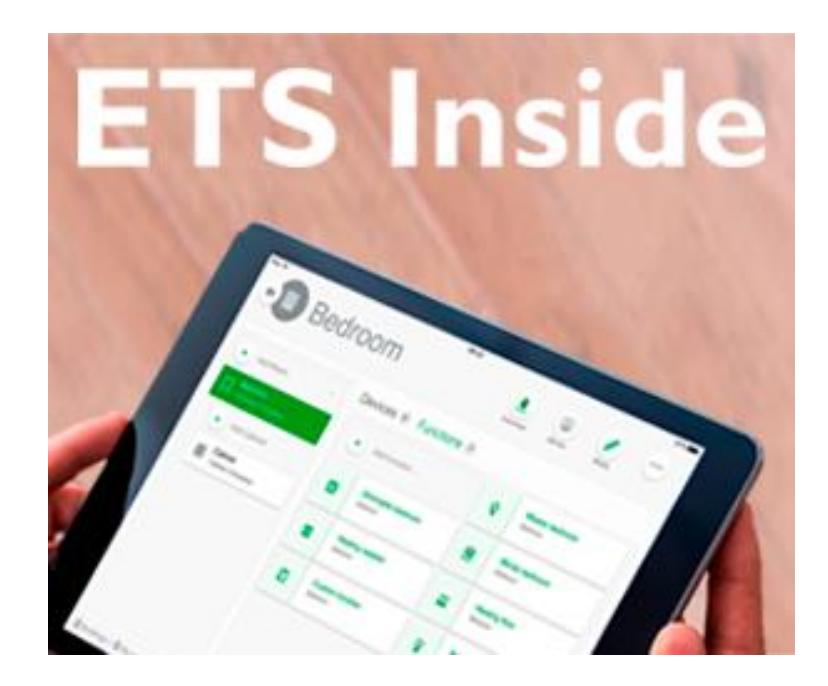

**KNX: Smart home and building solutions. Global. Secure. Connected.** Page 1995 and the extra secure of the extra secure of the extra secure of the extra secure of the extra secure of the extra secure. Connected.

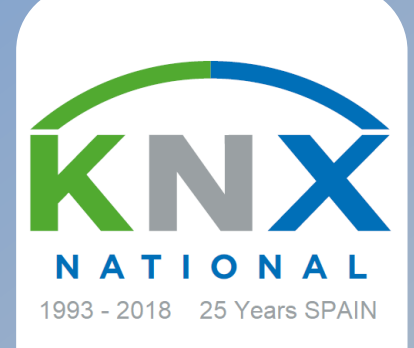

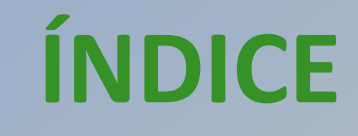

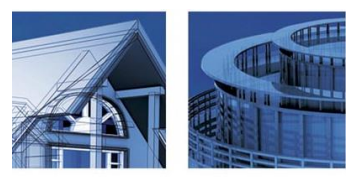

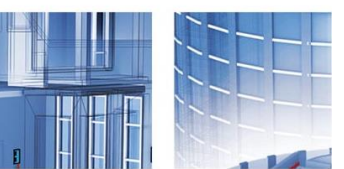

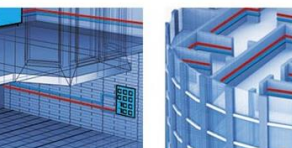

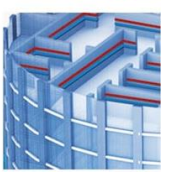

www.knx.es

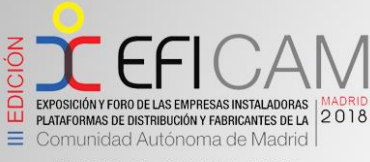

MADRID, 11 - 12 DE ABRIL DE 2018 ELLÓN DE CRISTAL. CASA DE CAMPO

**Principales características del ETS Inside**

**Ruegos y preguntas**

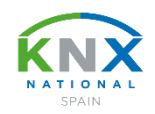

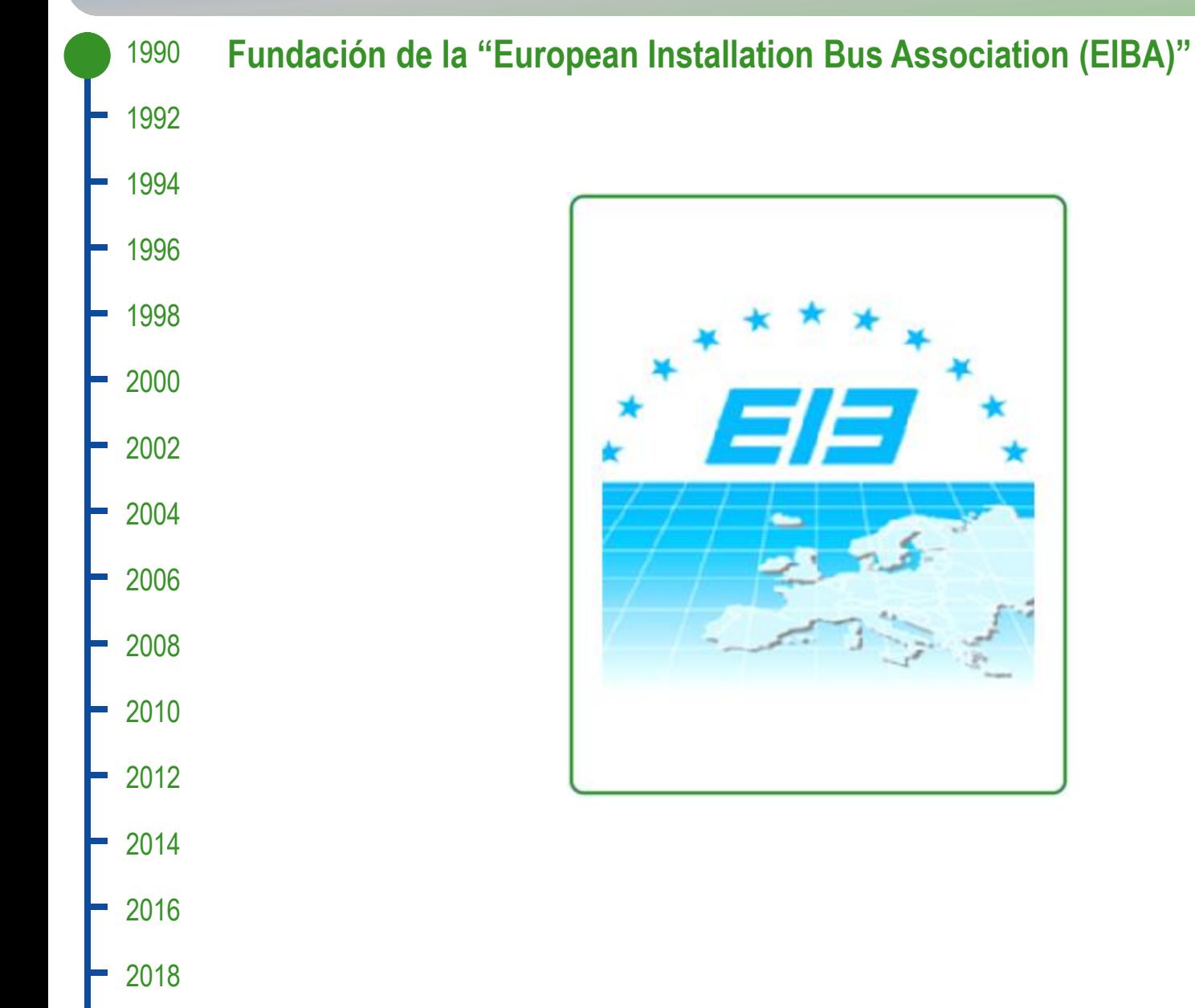

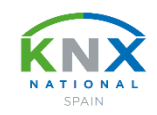

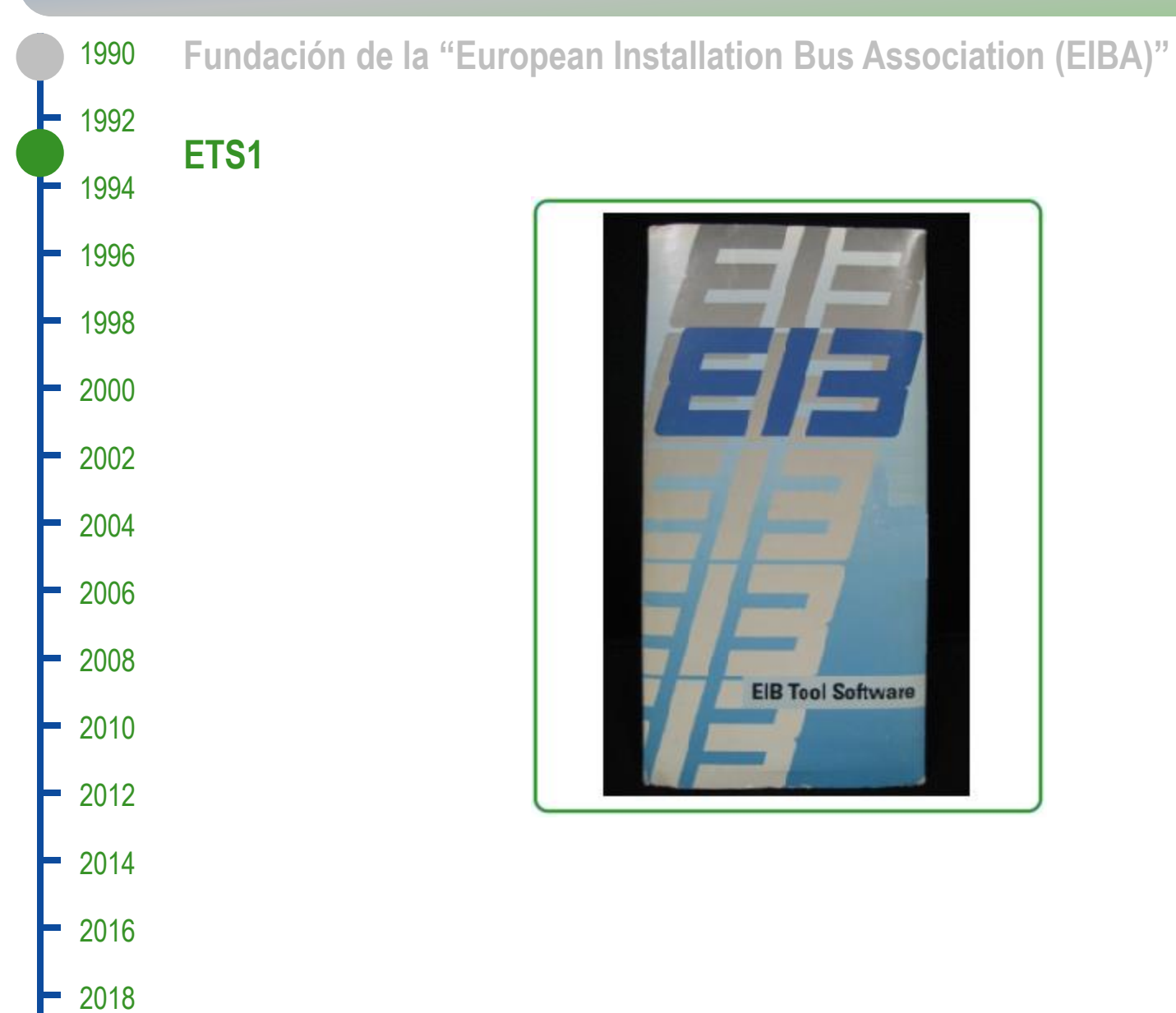

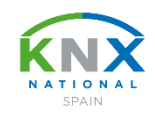

1990 **Fundación de la "European Installation Bus Association (EIBA)"**1992 **ETS1** 1994 **ETS2** 1996 **CANCER** 1998 2000 **EIB Tool Software SHOP** 2002 **ETS2 V1.1 SHOP Disk 1/4** Lio  $= 2004$ 2006 2008 2010  $-2012$  $-2014$ 2016 2018 ⊨

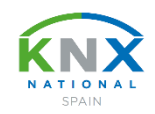

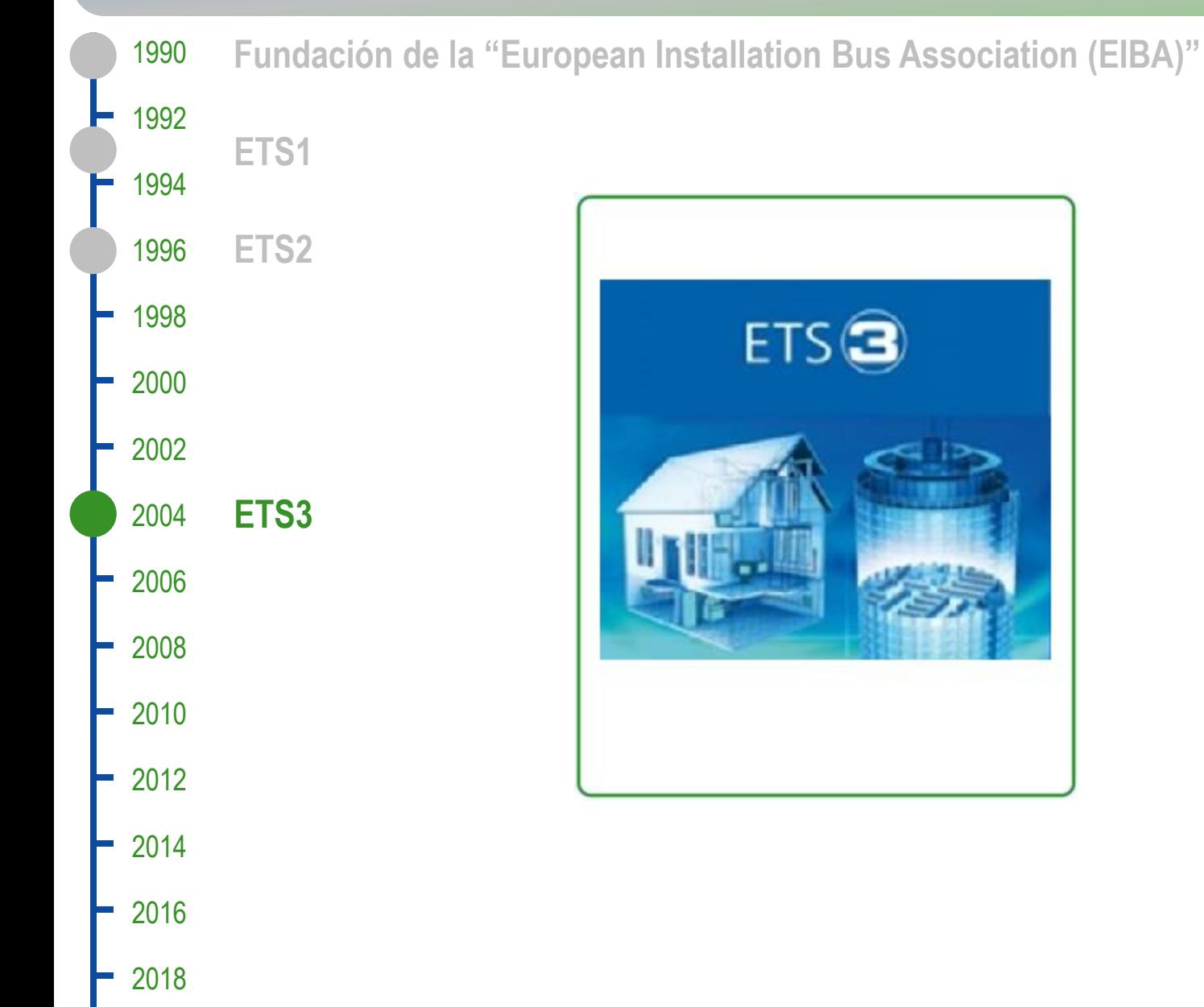

**KNX: Smart home and building solutions. Global. Secure. Connected.** Page 10 and the connected of the connected of the connected of the connected of the connected of the connected of the connected of the connected of the c

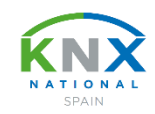

 **ETS1 Fundación de la "European Installation Bus Association (EIBA)"**

**ETS2**

- 
- 
- 
- **ETS3**
- 
- 
- **ETS4**
- $-2014$
- 
- 

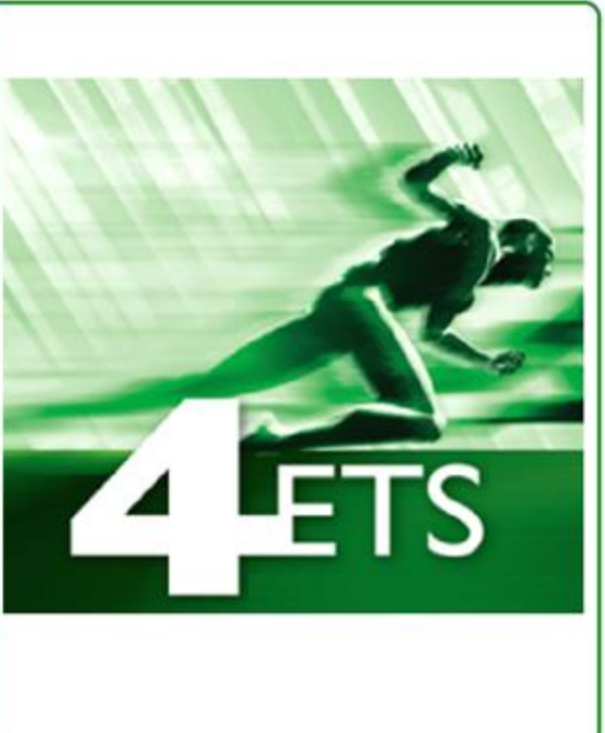

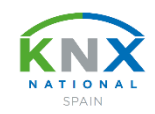

 **Fundación de la "European Installation Bus Association (EIBA)"**

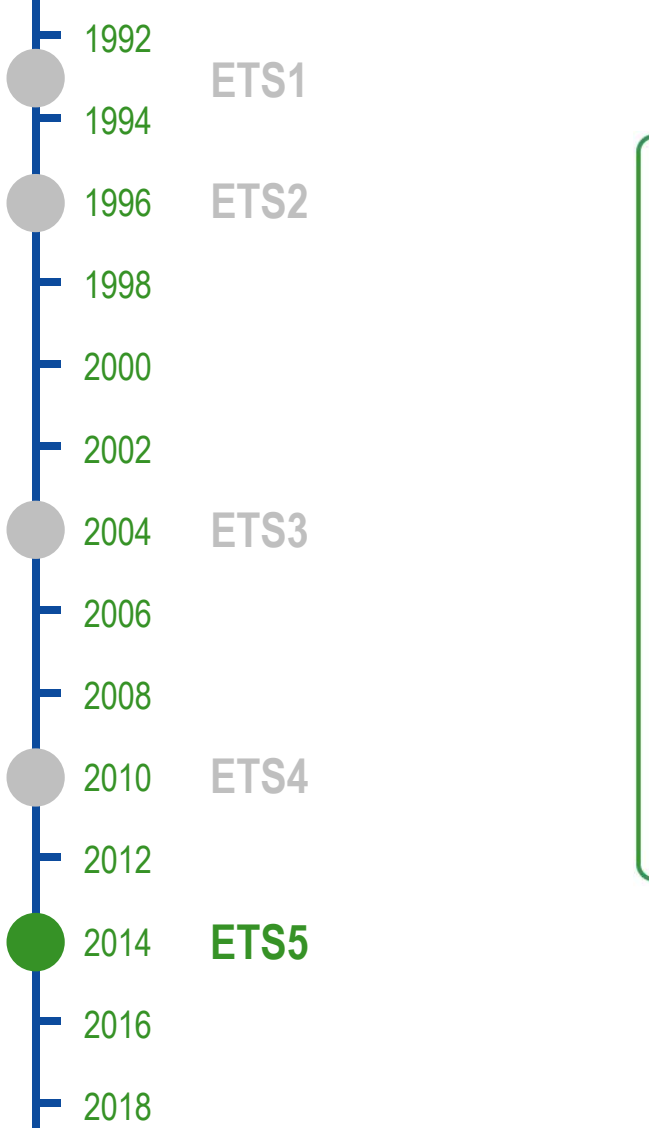

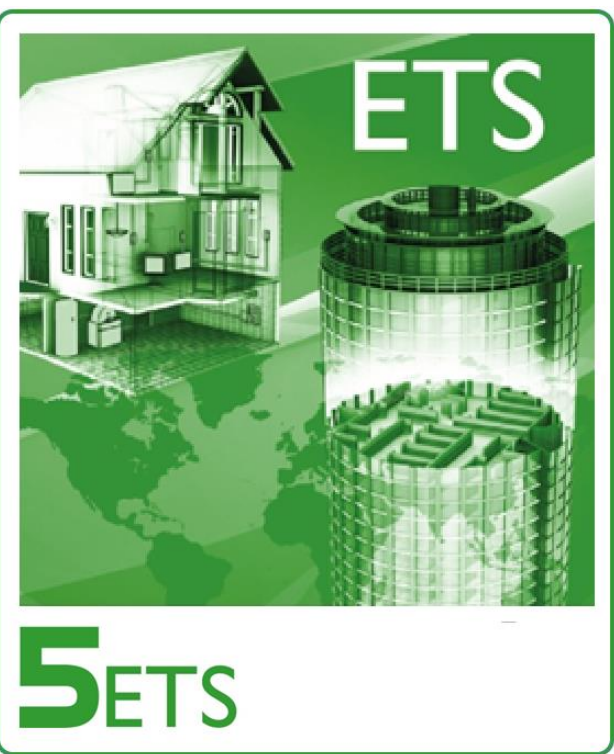

**KNX: Smart home and building solutions. Global. Secure. Connected.** Page 12 and 2011 12 and 2012 12 and 2012 12

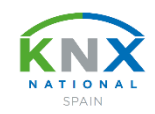

 **Fundación de la "European Installation Bus Association (EIBA)"**

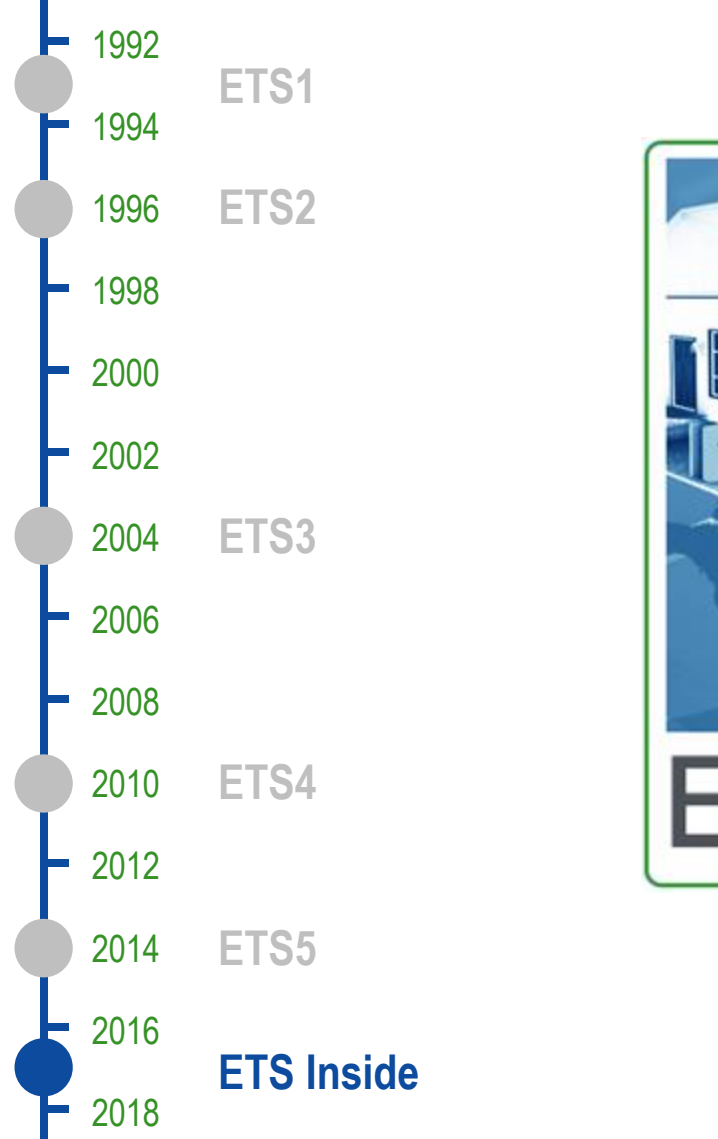

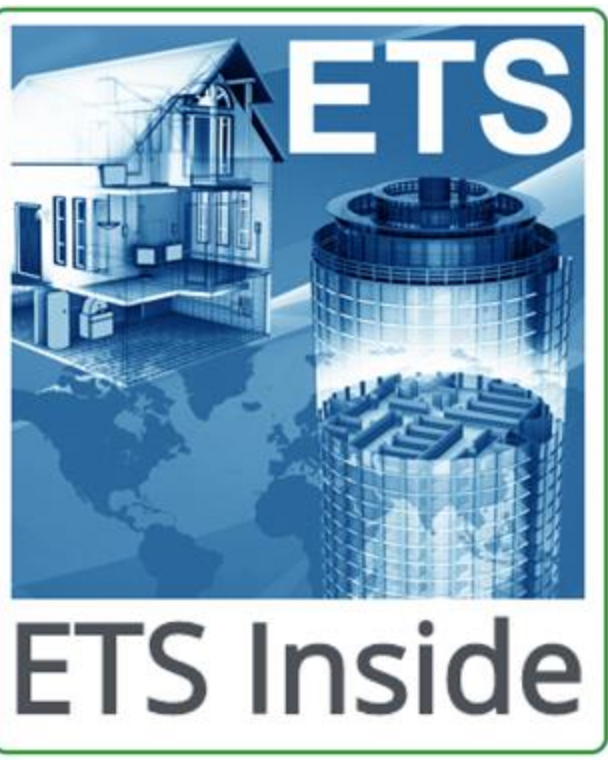

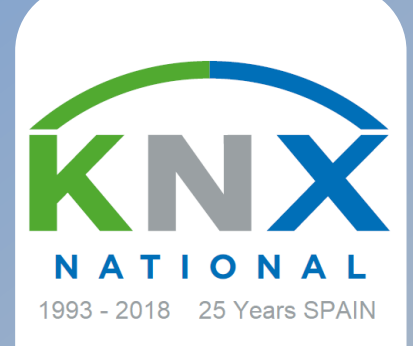

# **ÍNDICE**

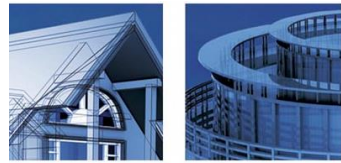

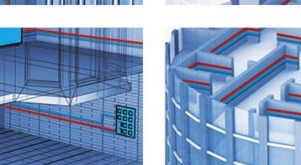

www.knx.es

#### $\overline{\square}$ EXPOSICIÓN Y FORO DE LAS EMPRESAS INSTALADORAS 面 2018 PLATAFORMAS DE DISTRIBUCIÓN Y FABRICANTES DE LA  $\equiv$  Comunidad Autónoma de Madrid

MADRID, 11 - 12 DE ABRIL DE 2018 ELLÓN DE CRISTAL. CASA DE CAMPO

## **Principales características del ETS Inside**

**La evolución de la herramienta ETS**

**Ruegos y preguntas**

#### **Principales características del ETS Inside**

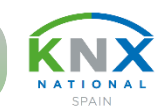

#### Dispositivos móviles con ETS Inside "Cliente" (iOS, Android, Windows 10)

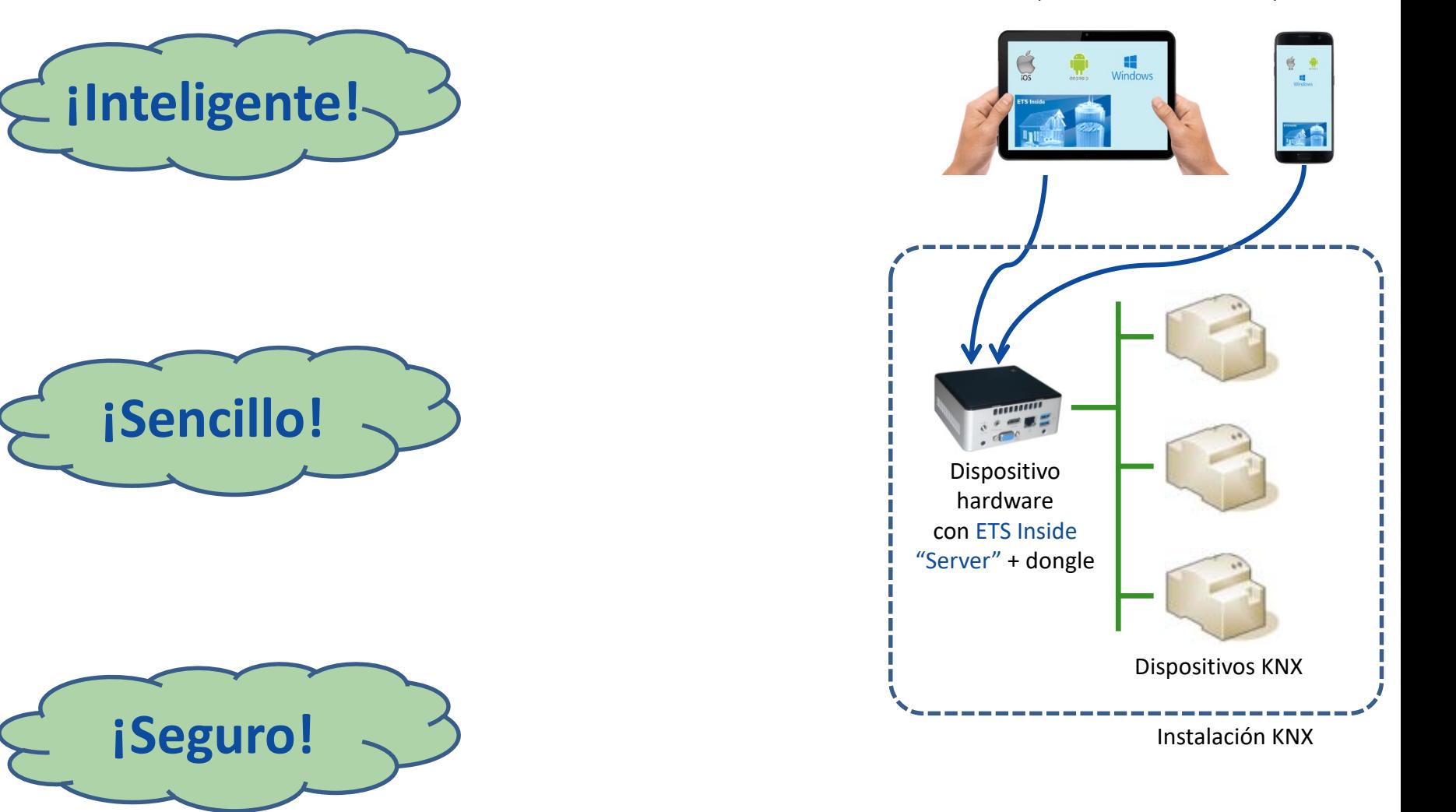

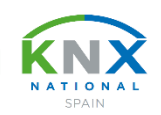

#### **App para dispositivos móviles: Toque del dedo, en lugar del clic del ratón**

- Nuevo interfaz de usuario minimalista, con un diseño inteligente para smartphones y tablets (iOS, Android y Windows).
- Botones claros con símbolos fáciles de entender para una operación intuitiva.
- Parametrización muy simple, con el toque del dedo, incluso con smartphones. The example of the pispositivo

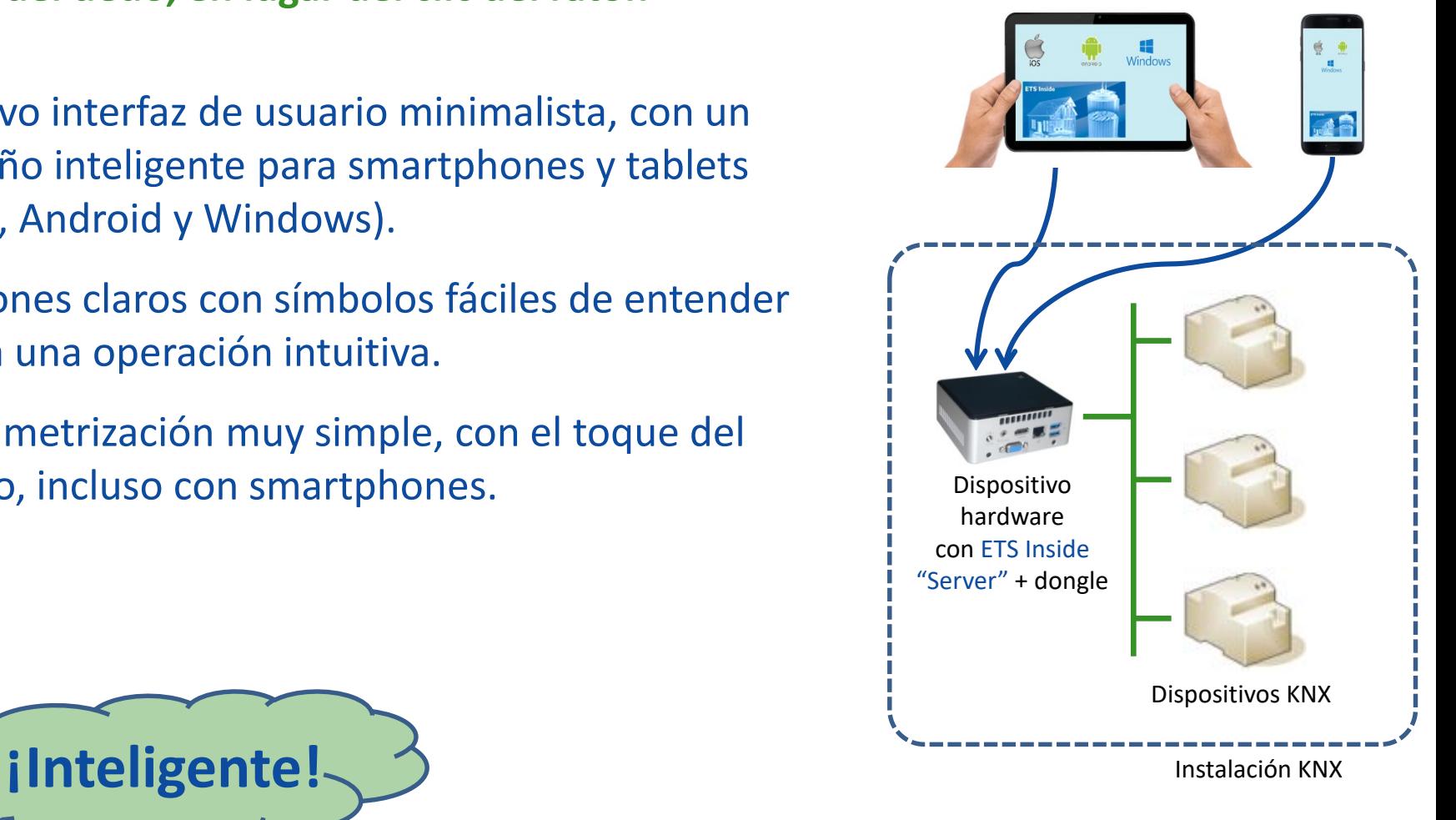

Dispositivos móviles con ETS Inside "Cliente" (iOS, Android, Windows 10)

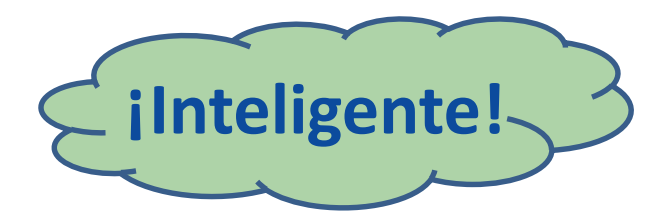

#### **App para dispositivos móviles: Herramienta para instaladores y usuario final**

- Realización simple de proyectos de pequeña y mediana complejidad y tamaño, sin necesidad de tener conocimientos detallados de KNX o ETS.
- Para instaladores / integradores que se inician en el sector de la domótica.
- Para el usuario final, dado que puede modificar parámetros habilitados (p.ej. regulación de luz, temporizadores, escenas, etc.).

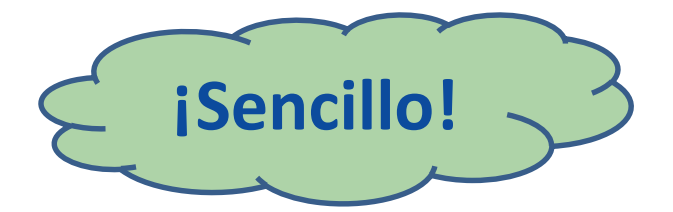

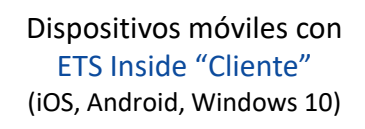

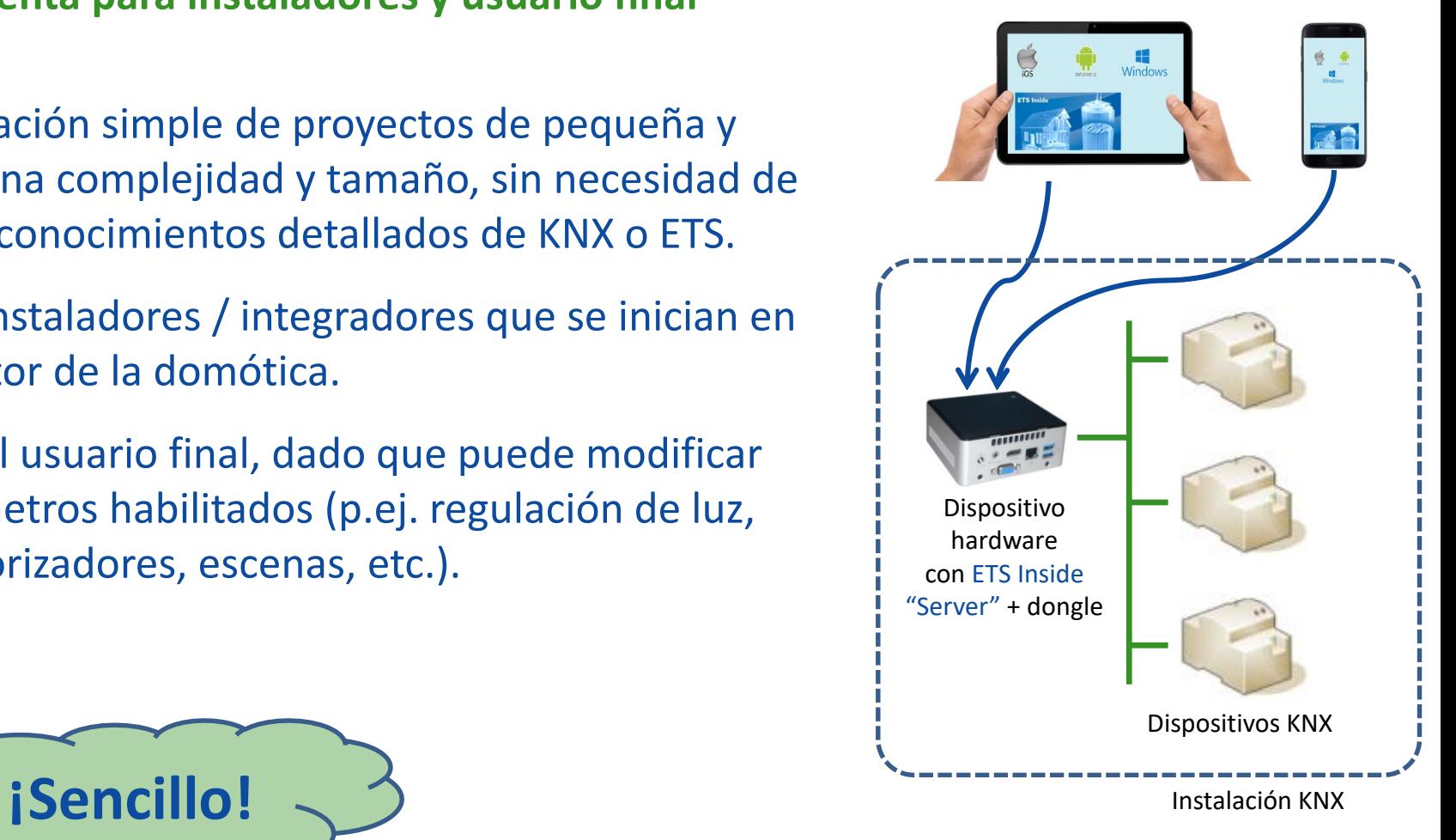

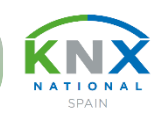

#### **ETS Inside ofrece una triple seguridad: Acceso no autorizado: ¡No gracias!**

- Contraseñas impiden el acceso a personas no autorizadas. Hay una contraseña durante la configuración del proyecto, y otra para el usuario final tras la entrega del proyecto.
- Funciones de seguridad críticas no pueden ser habilitadas para ser modificadas por el usuario final.
- ETS Inside soporta KNX Secure, lo que protege la instalación incluso contra hackers.

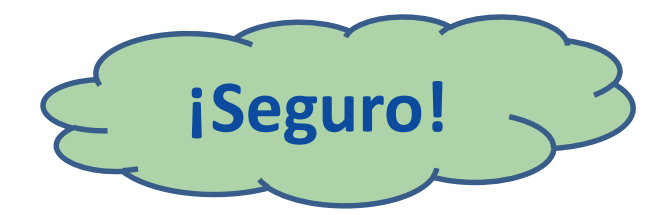

Dispositivos móviles con ETS Inside "Cliente" (iOS, Android, Windows 10)

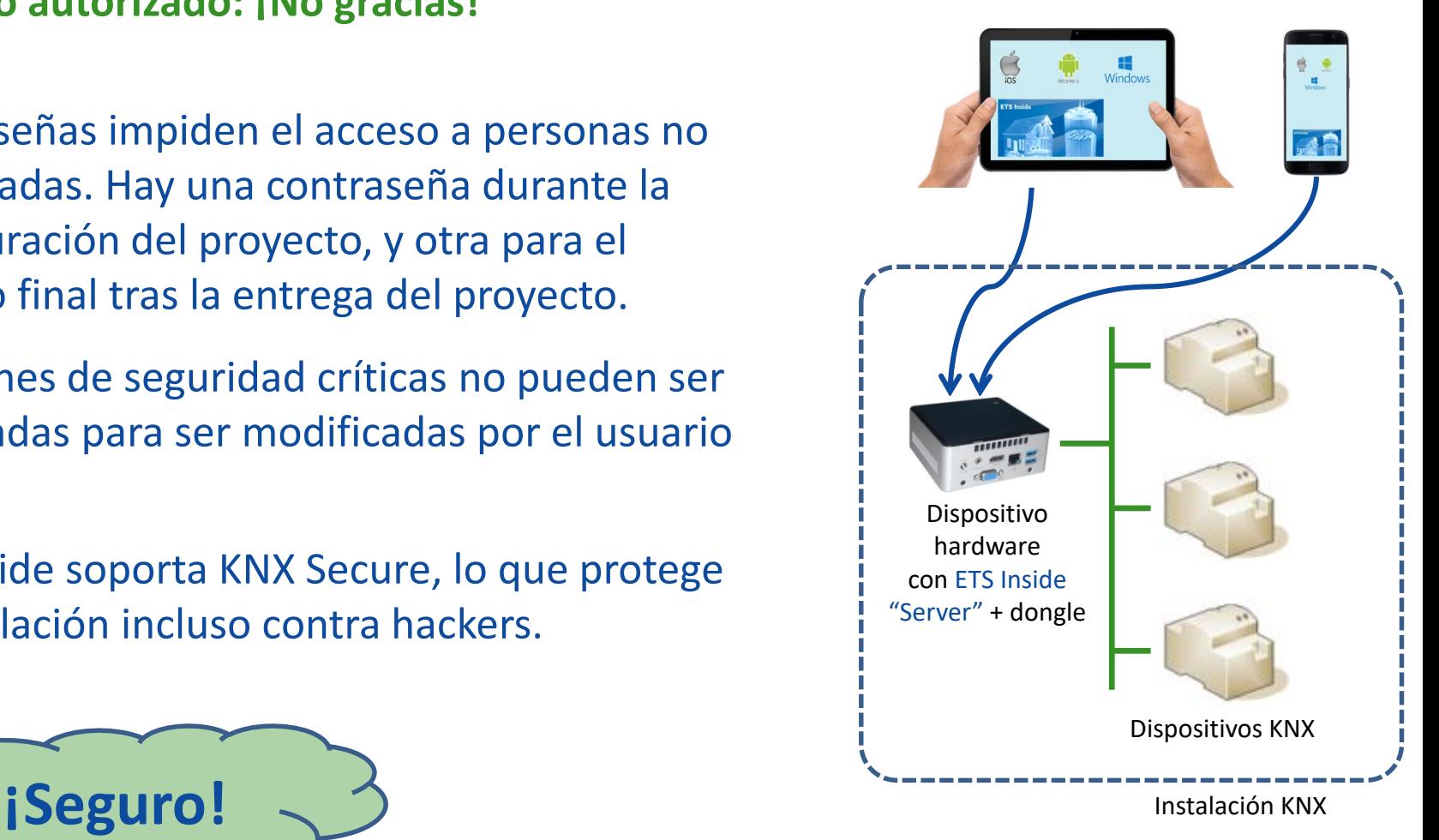

**Dos '***componentes'***: ETS Inside "Server"**

- Un dispositivo ETS Inside (hardware) que queda incorporado en la instalación KNX, y que actúa como "servidor" (p.ej. un mini-PC)
- Debe operar con Windows 10<sup>(\*)</sup> para instalar el ETS Inside "Server" (software).
- Para activarlo se requiere una licencia ETS Inside con su dongle correspondiente.
- La licencia/dongle se compra en MyKNX.

Dispositivos móviles con ETS Inside "Cliente" (iOS, Android, Windows 10)

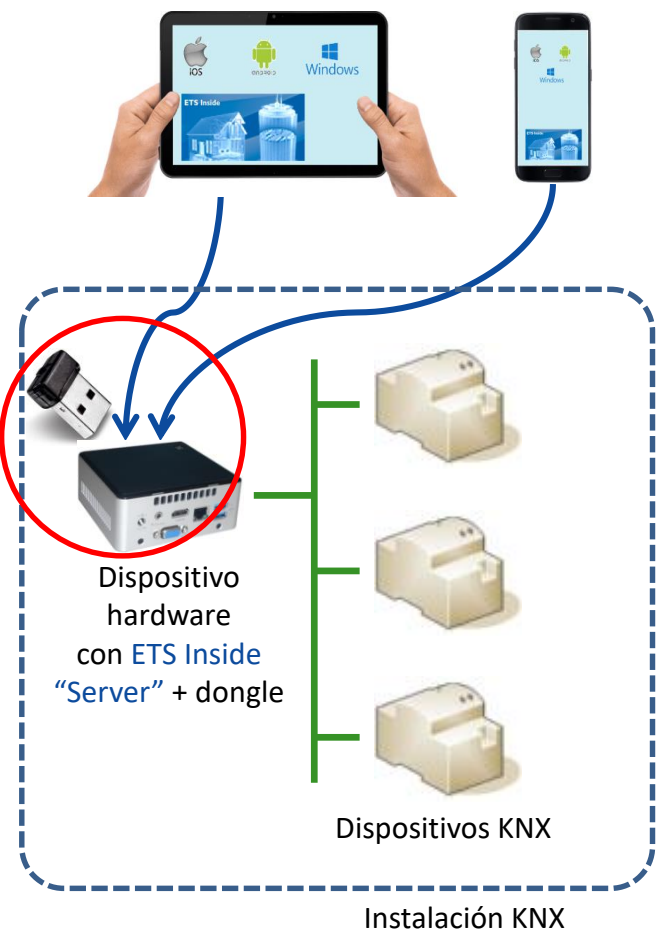

(\*) a partir de segunda mitad 2018, también con Linux

**KNX: Smart home and building solutions. Global. Secure. Connected.** Pag. Nº 19 19 19 19 19 19 19 19 19 19 19 19

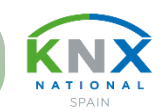

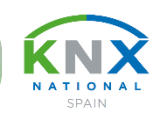

**Dos '***componentes'***: ETS Inside "Cliente"**

- Una App que se instala en cualquier dispositivo inteligente, p.ej. una tablet o smartphone, y que actúa como "Cliente" del servidor.
- Con esta App se configura el proyecto KNX.
- La App se descarga gratuitamente, y está disponible para iOS, Android y Windows.

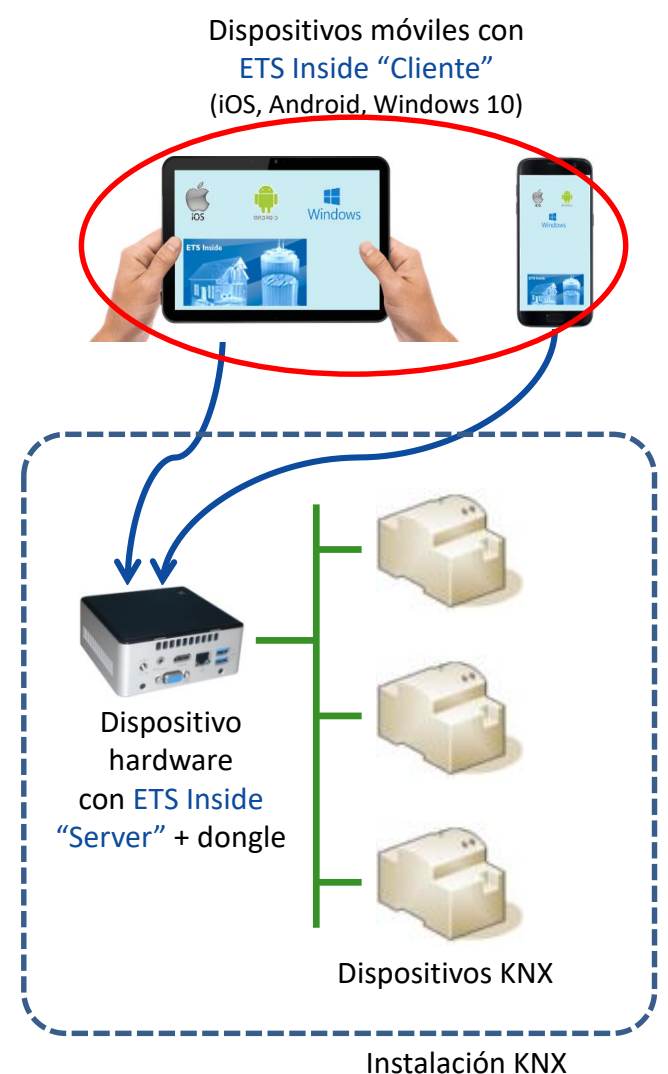

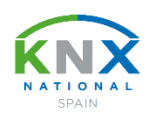

**Ejemplos de conexión de los 'componentes' ETS Inside**

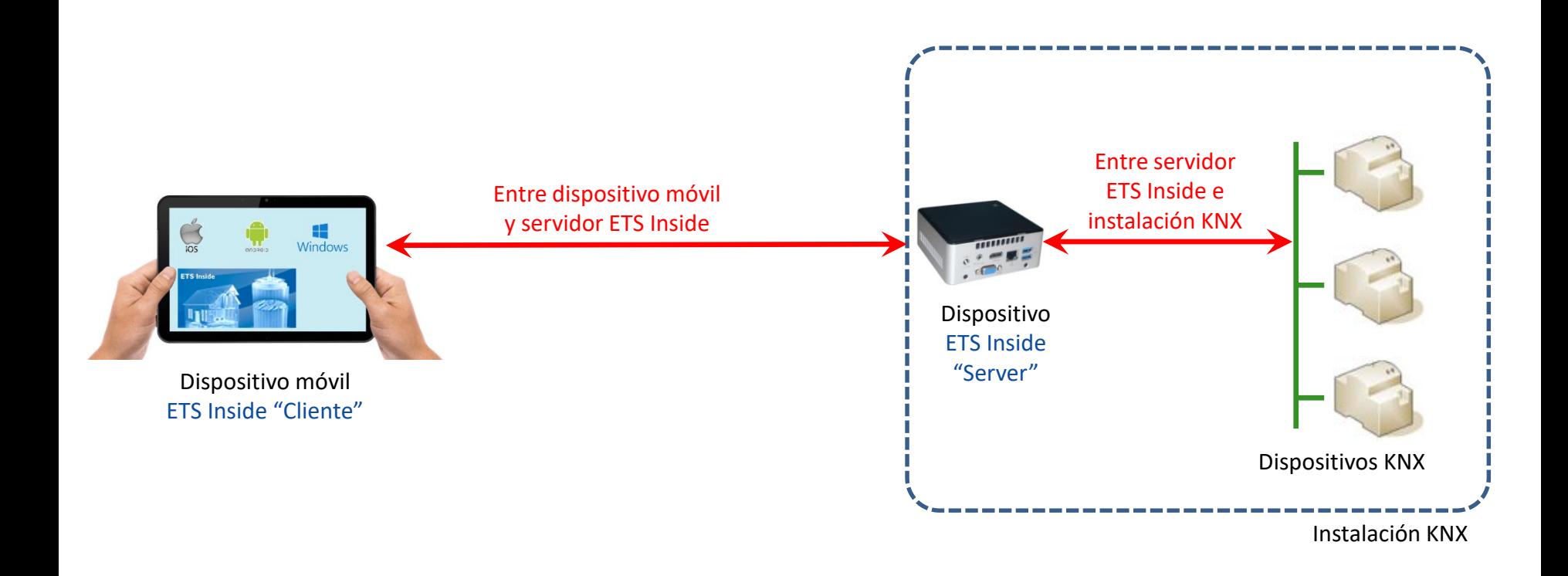

**Ejemplos de conexión de los 'componentes' ETS Inside**

• Entre dispositivo móvil y servidor ETS Inside a) Mediante mini-PC con punto de acceso Wifi integrado

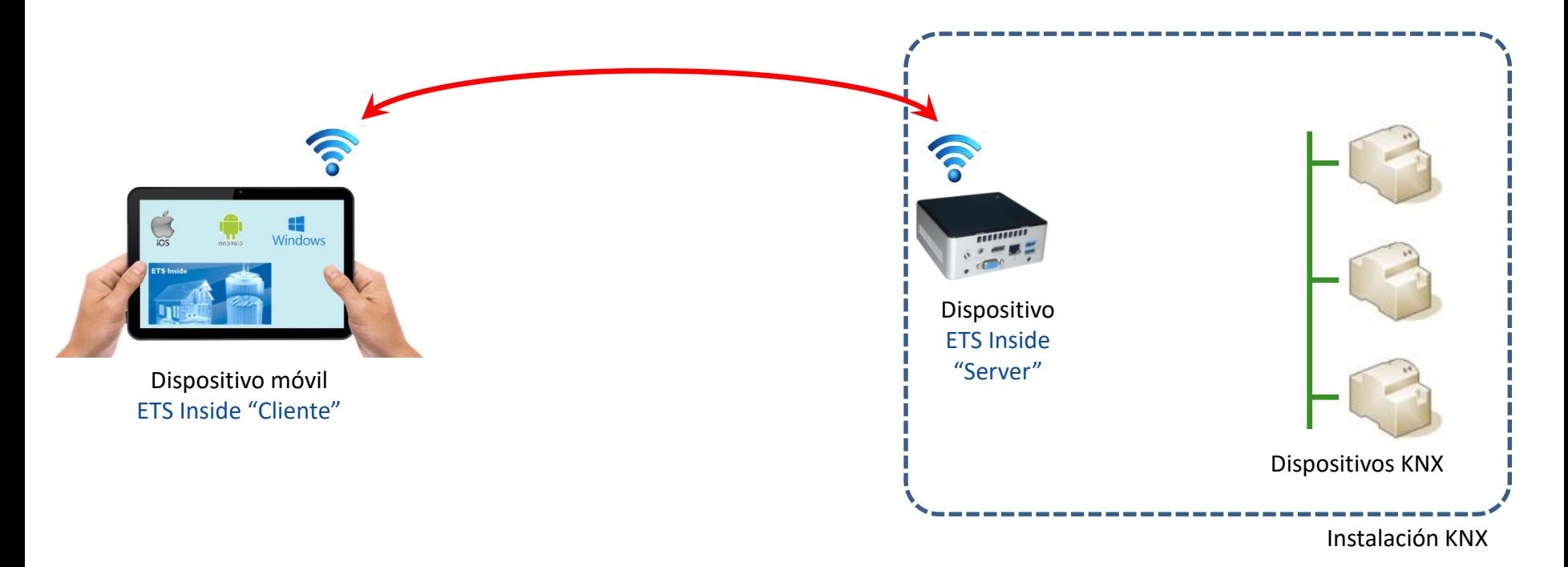

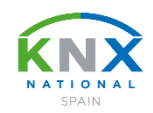

**Ejemplos de conexión de los 'componentes' ETS Inside**

• Entre dispositivo móvil y servidor ETS Inside b) Mediante punto de acceso Wifi externo (p.ej. router)

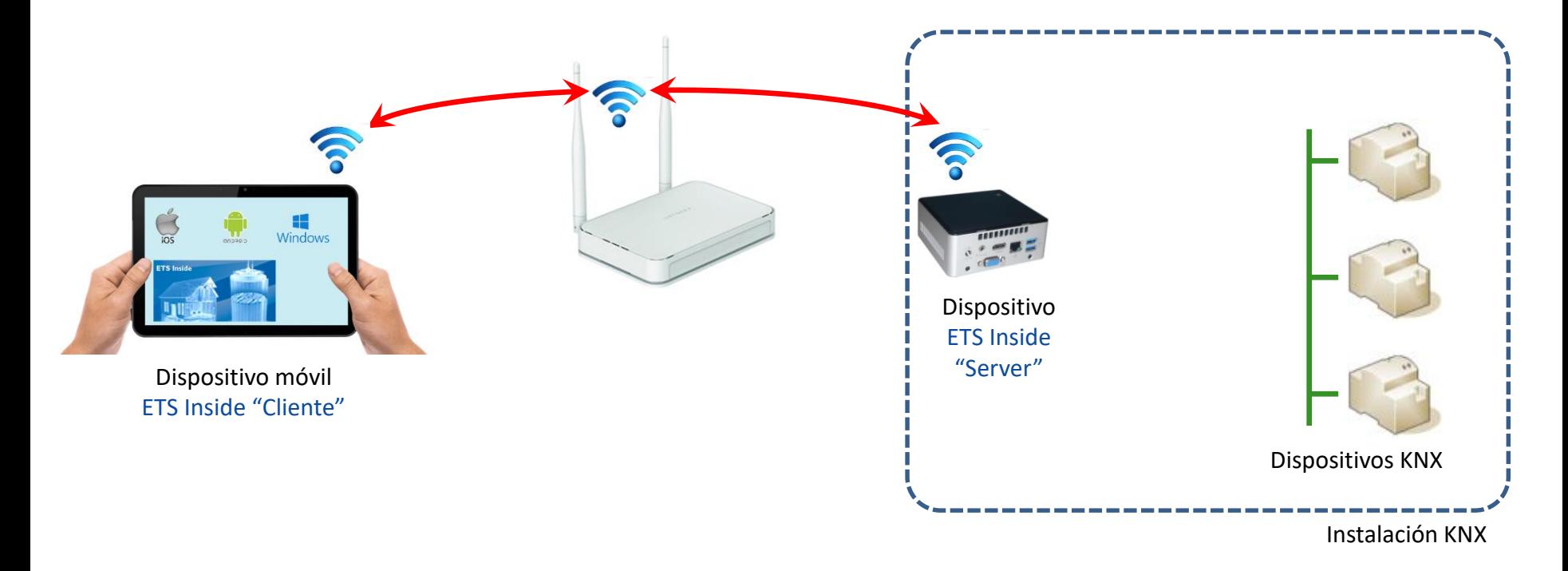

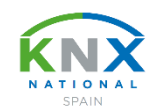

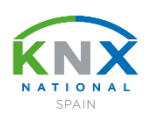

**Ejemplos de conexión de los 'componentes' ETS Inside**

• Entre servidor ETS Inside y bus KNX a) Mediante interfaz KNX/USB

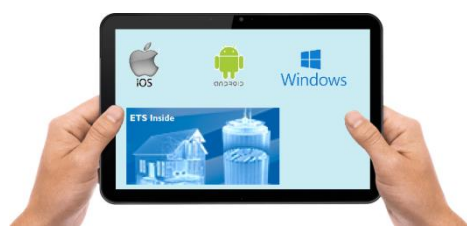

ETS Inside "Cliente"

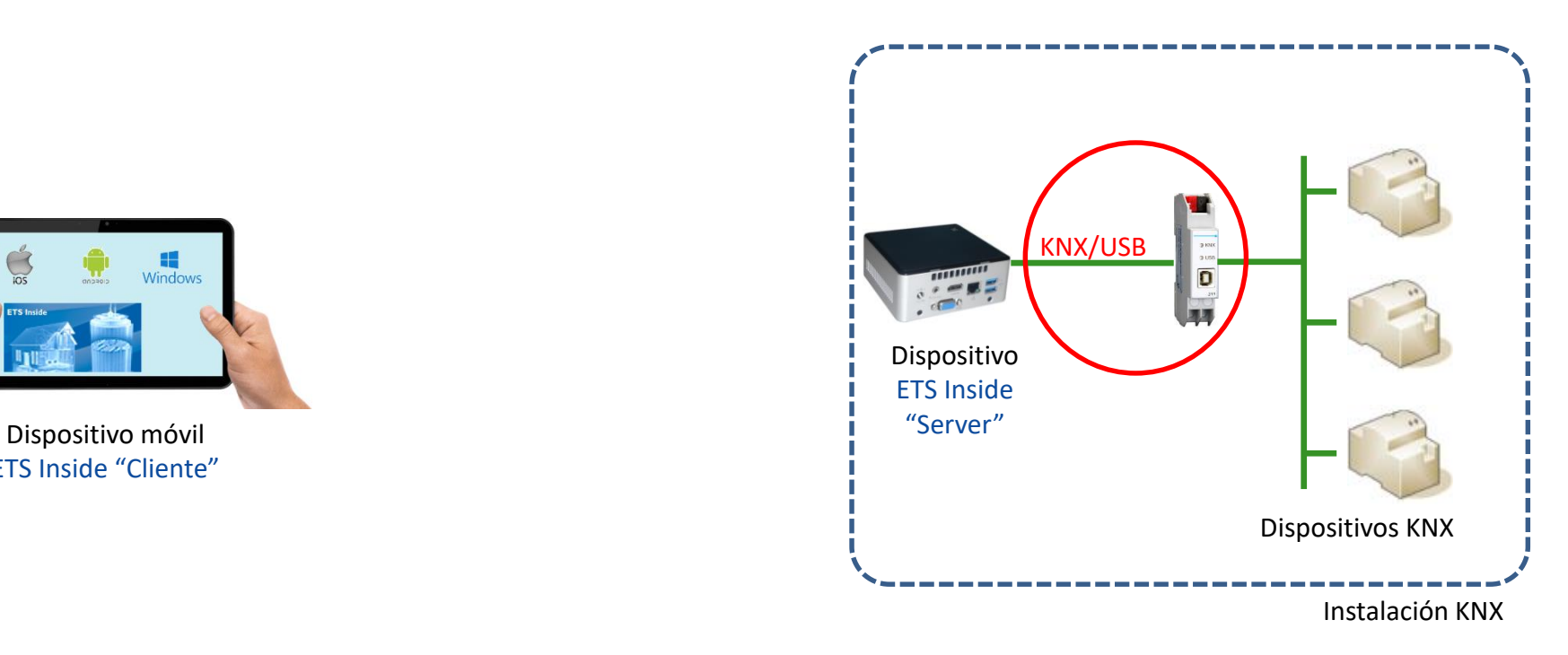

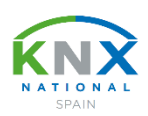

**Ejemplos de conexión de los 'componentes' ETS Inside**

• Entre servidor ETS Inside y bus KNX b) Mediante interfaz KNXnet/IP

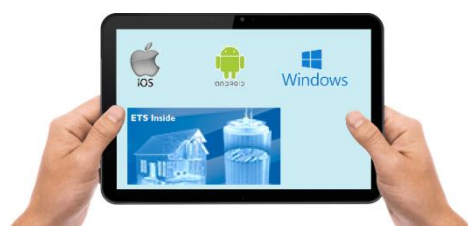

ETS Inside "Cliente"

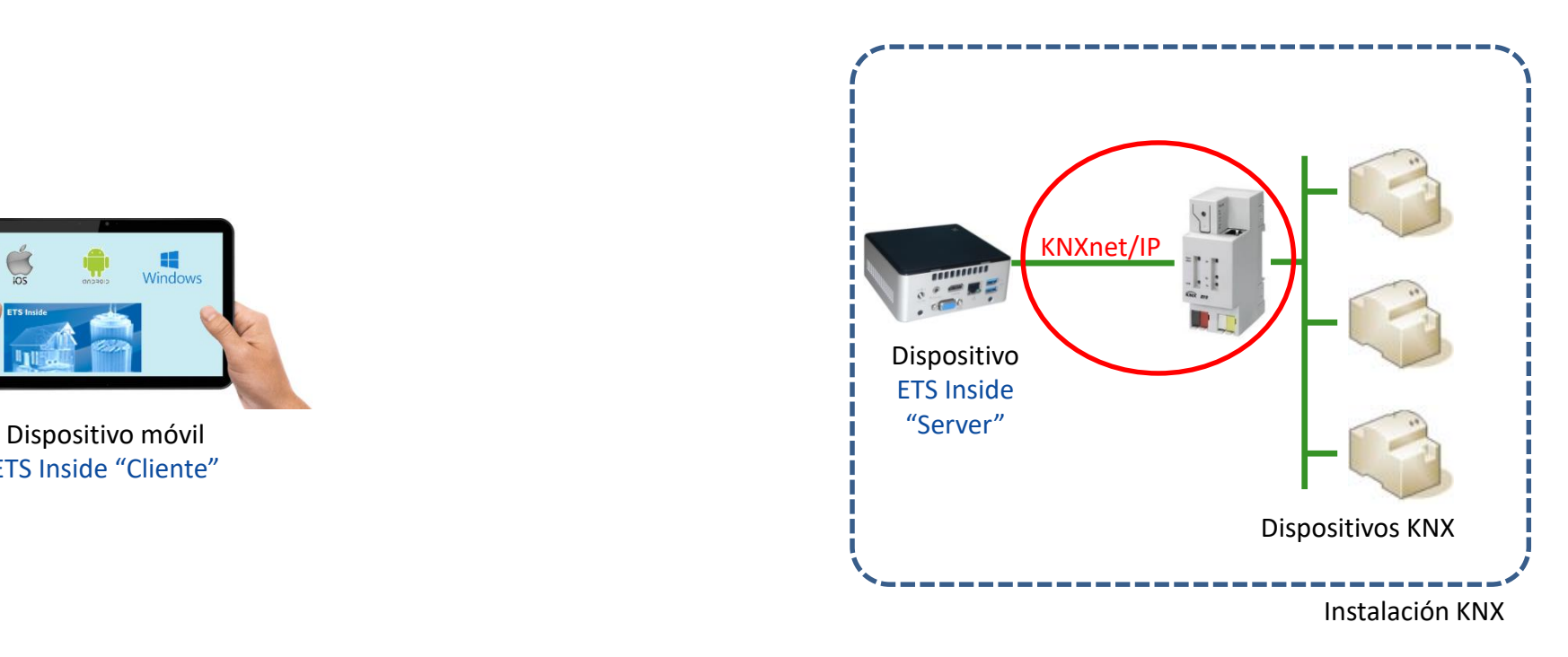

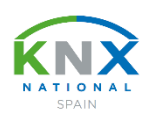

**Ejemplos de conexión de los 'componentes' ETS Inside**

• Entre servidor ETS Inside y bus KNX

c) Mediante dispositivo KNX con funcionalidad ETS Inside y conexión directa al bus KNX

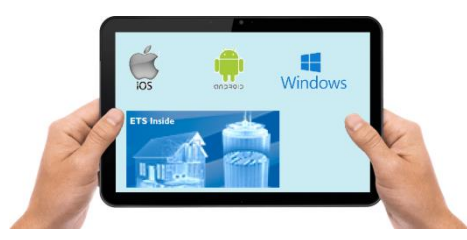

Dispositivo móvil ETS Inside "Cliente"

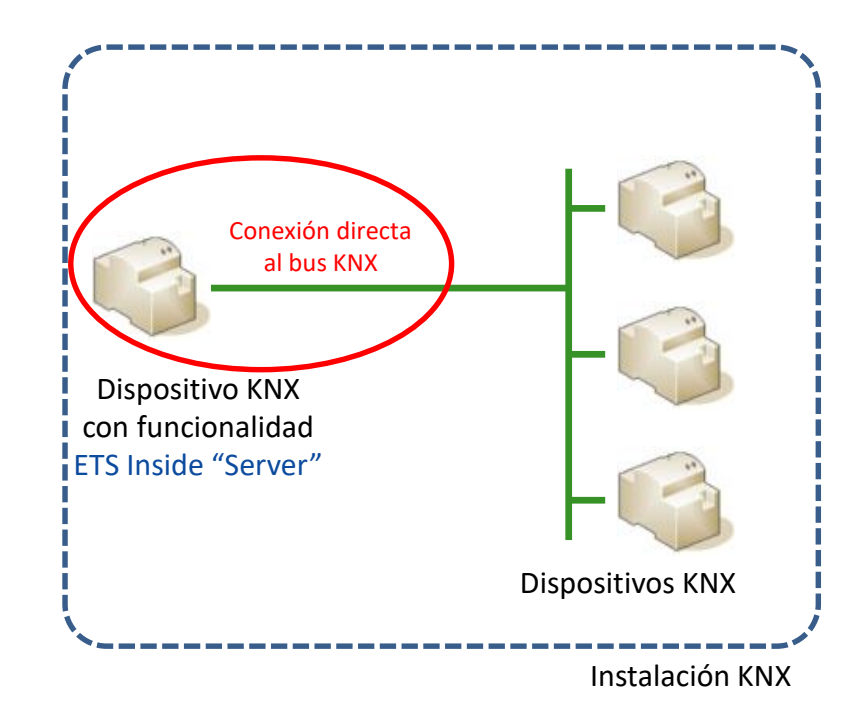

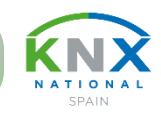

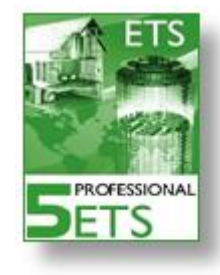

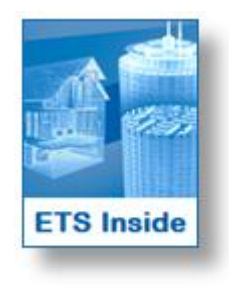

- Herramienta software para PC (Windows 7, 8, 10)
- Ilimitada cantidad de proyectos
- Ninguna restricción en número de dispositivos, líneas y áreas
- Soporta plug ins
- Ampliable mediante ETS Apps
- Para cualquier envergadura de proyecto
- Activación de la licencia mediante dongle
- Usado por integradores de sistemas profesionales

#### **ETS Inside Server**

- Es parte de la instalación KNX
- 1 proyecto por dispositivo KNX Inside
- Activación de la licencia mediante dongle

#### **ETS Inside Cliente**

- Instalado en dispositivo móvil (iOS, Android, Windows)
- Ilimitada cantidad de proyectos
- Una línea completa (máximo 255 dispositivos)
- No soporta plug-ins, ni ETS Apps
- Para proyectos pequeños/medianos
- Usado por integrador/instalador y cliente final

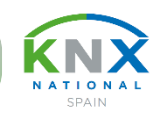

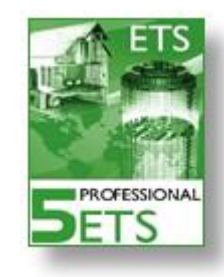

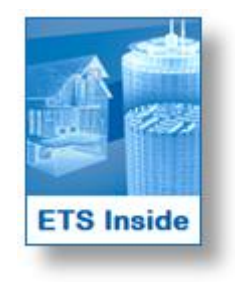

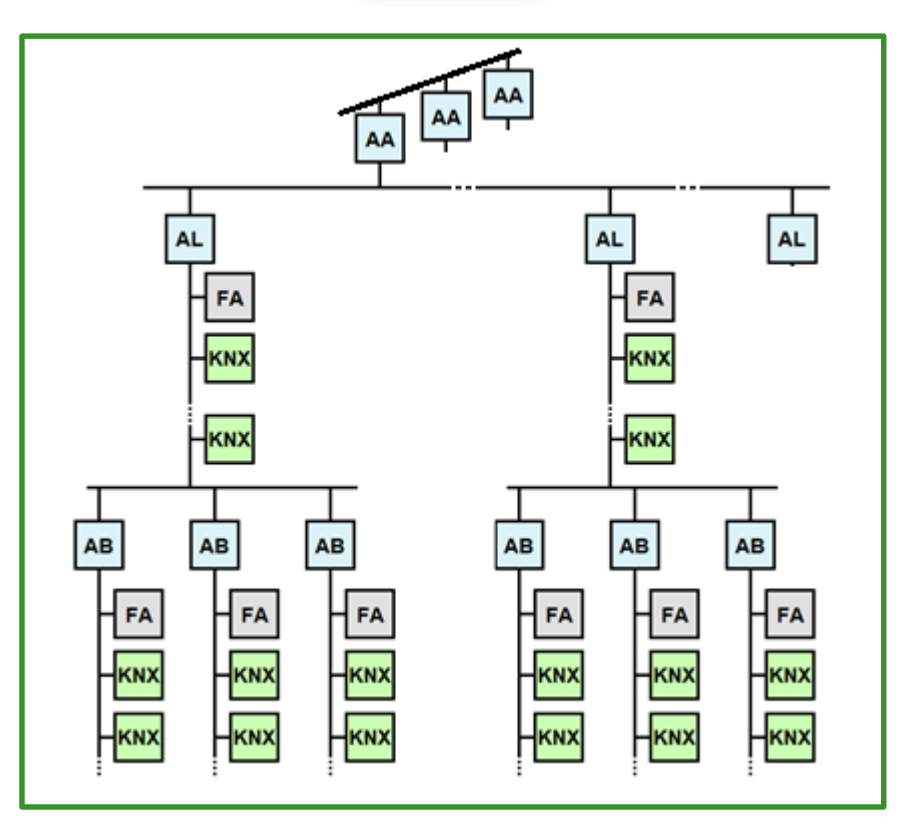

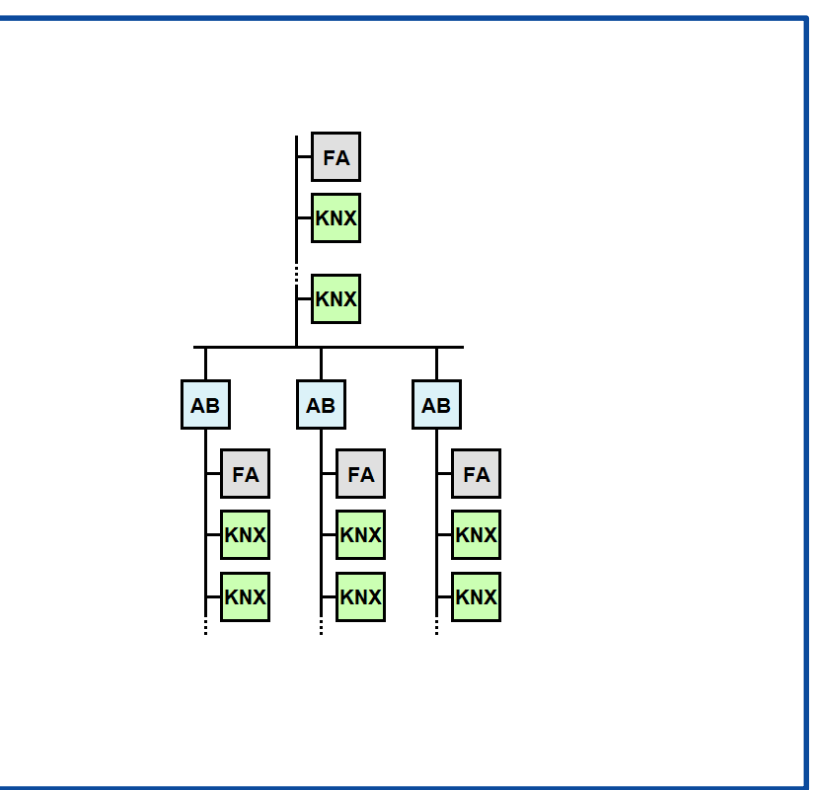

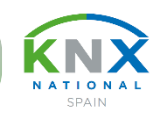

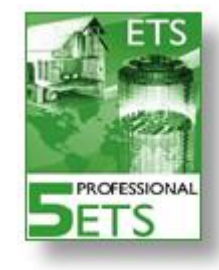

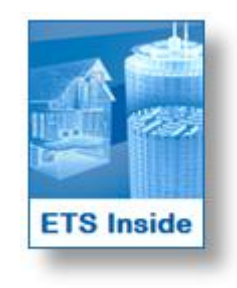

• ETS Inside (demo): iGratis! *5 dispositivos (MyKNX)*

• ETS Inside (dongle):  $160 - \epsilon$ *255 dispositivos (MyKNX)*

#### **ETS5:**

- ETS5 (demo): iGratis! *5 dispositivos (MyKNX)*
- ETS5 Lite (dongle):  $200,-\epsilon$ *20 dispositivos (MyKNX)*

- 
- ETS5 Professional (dongle):  $1.000, -\epsilon$ *Ilimitado (MyKNX)*

**ETS Inside Cliente:**

**ETS Inside Server:**

• ETS Inside App: iGratis! *255 dispositivos (iOS, Android, Windows)*

**KNX: Smart home and building solutions. Global. Secure. Connected.** Part of the Connected and the Connected of the Connected and the Pág. Nº 29

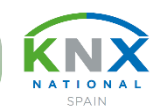

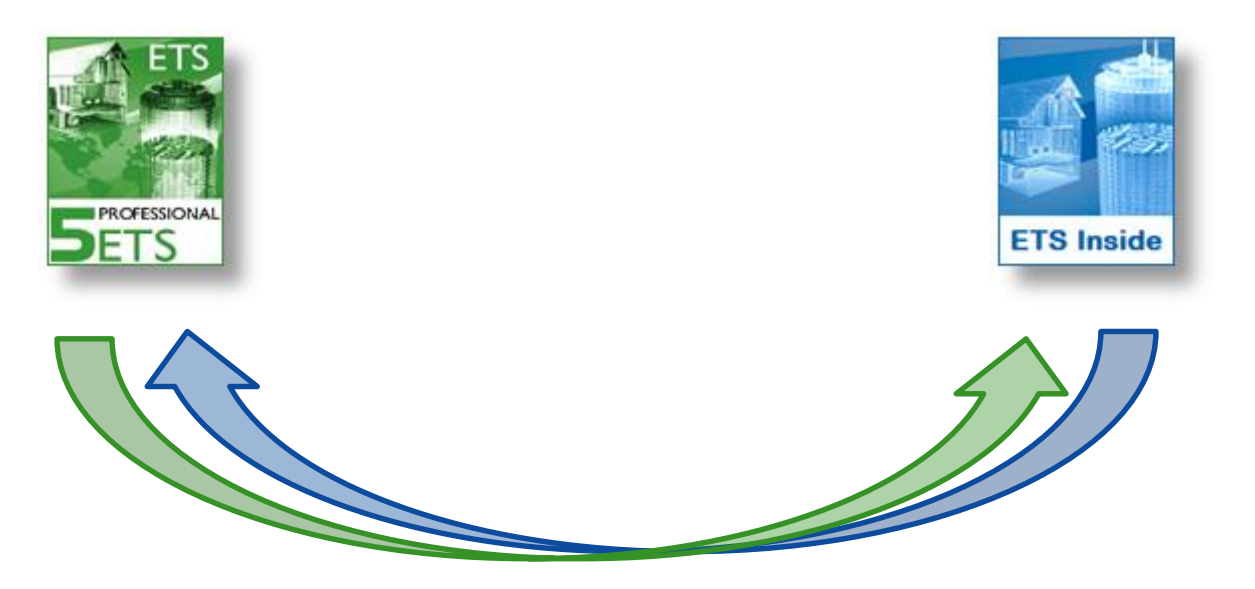

#### Es posible sincronizar el ETS Inside con el ETS Professional, en ambas direcciones (\* )

(\* ) a partir de segunda mitad 2018

**KNX: Smart home and building solutions. Global. Secure. Connected.** Page and the connected and the connected and the connected and the connected and the connected and the connected and the connected and the connected and

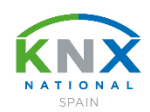

### **Beneficios para el instalador / integrador**

- ✓ Entrada más sencilla al mercado
- $\checkmark$  Reducido esfuerzo inicial
- $\checkmark$  La App para configurar un proyecto es gratuito
- ✓ No se requieren profundos conocimientos de la tecnología KNX
- ✓ Uso de dispositivos KNX estándar
- $\checkmark$  Compatible con ETS Professional

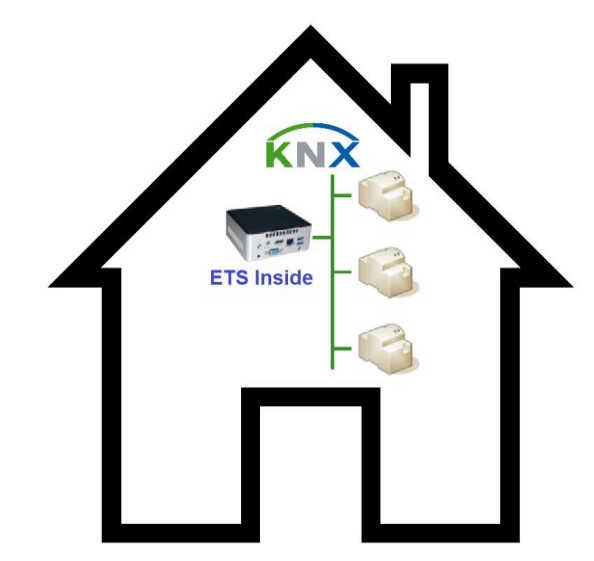

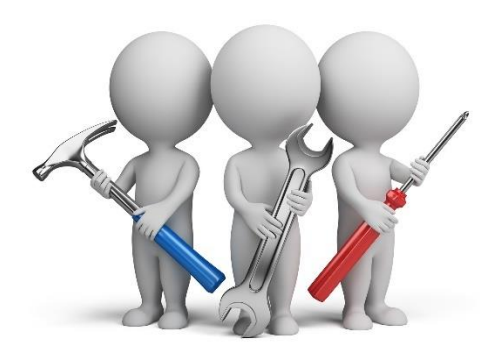

### **Beneficios para el usuario final**

- ✓ Ser el 'dueño' del proyecto KNX, manteniéndolo dentro de su vivienda o edificio.
- ✓ Usar el ETS Inside en cualquier dispositivo (p.ej. su propio ordenador, tablet o smartphone con iOS, Windows o Android)
- ✓ Tener acceso remoto a su instalación, p.ej. para revisar el estado de la instalación, o apagar/encender ciertos consumidores.
- ✓ Cambiar ciertos parámetros de la instalación, habilitados previamente por el instalador/integrador

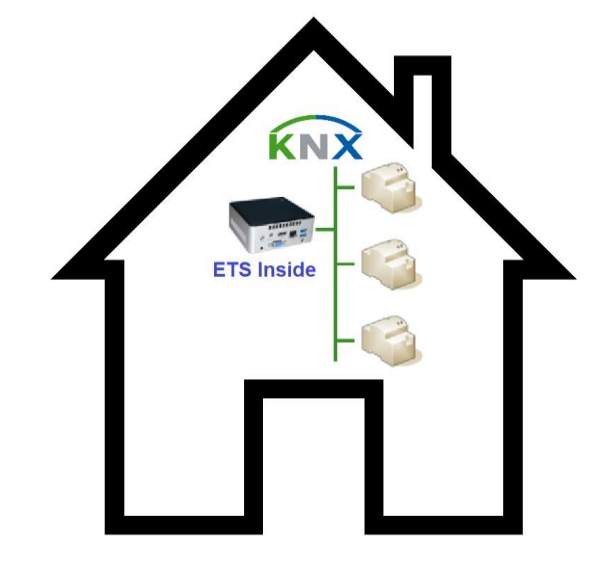

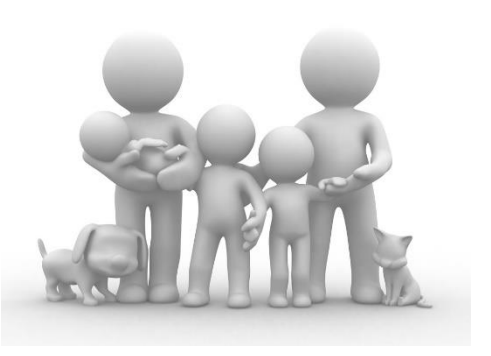

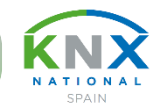

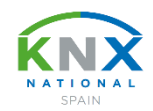

#### **Beneficios para los fabricantes**

- $\checkmark$  Se pueden usar todos los dispositivos KNX certificados (excepción: dispositivos con plug-in)
- ✓ Ninguna necesidad de desarrollar productos nuevos o diferentes
- ✓ La formación sobre el producto es idéntica como para ETS Professional
- ✓ ETS Inside soporta también KNX Secure

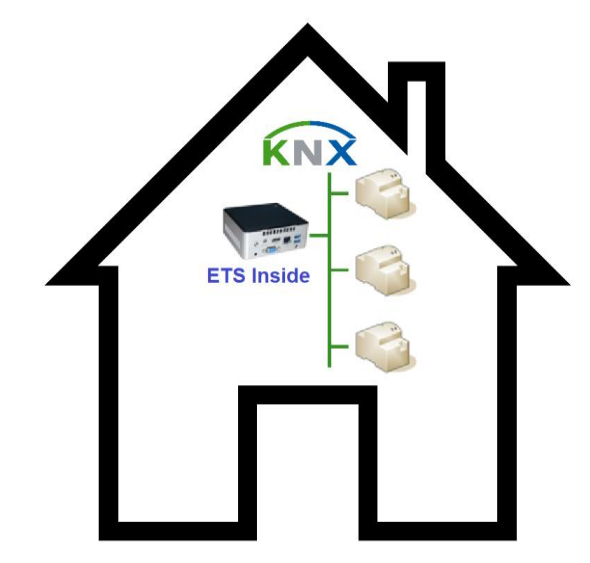

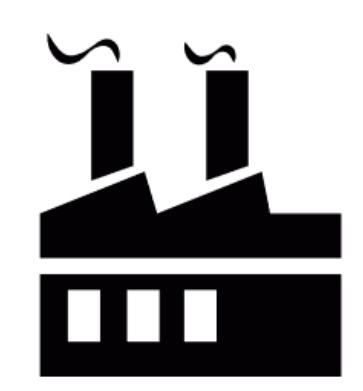

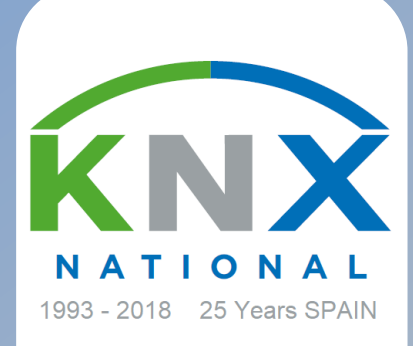

# **ÍNDICE**

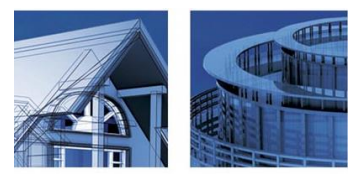

## **La evolución de la herramienta ETS**

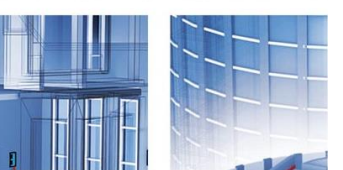

**Principales características del ETS Inside**

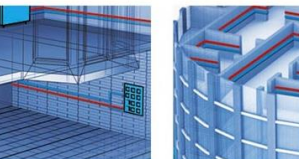

www.knx.es

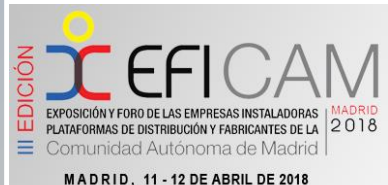

ELLÓN DE CRISTAL. CASA DE CAMPO

**Los primeros pasos**

**Ruegos y preguntas**

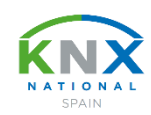

#### **Integre el dispositivo ETS Inside en la instalación**

Dispositivos KNX **Opción a):** Mini-PC conectado mediante interfaz KNX/USB **Opción c):** Dispositivo ETS Inside con conexión directa al bus KNX **Opción b):** Mini-PC conectado mediante interfaz KNXnet/IP

- Instale un hardware adecuado, p.ej. un mini-PC, y conéctelo a su instalación vía USB (opción a) o KNXnet/IP (opción b).
- Como alternativa, instale un dispositivo KNX con funcionalidad ETS Inside y conexión directa al bus KNX (opción c).

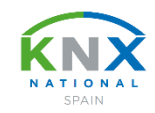

#### **Instale el software ETS Inside "Server"**

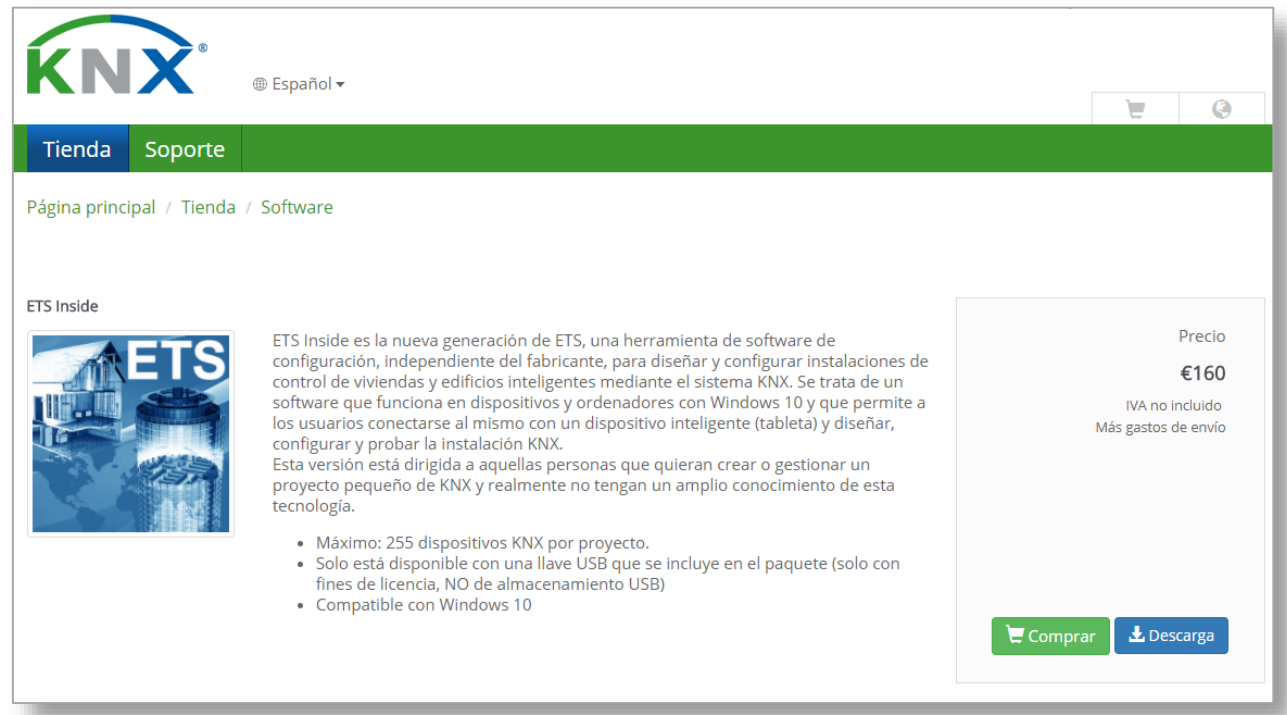

- Descargue el ETS Inside "Server" desde su cuenta en MyKNX, e instálelo en el dispositivo de su instalación (ver paso anterior). Sin licencia funciona como DEMO, con conectividad hasta 5 dispositivos.
- Compre una licencia ETS Inside. Recibirá el dongle necesario para activar la licencia.
- Active la licencia ETS Inside "Server".
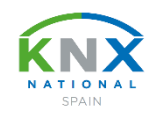

## **Instale ETS Inside "Cliente" en su dispositivo móvil**

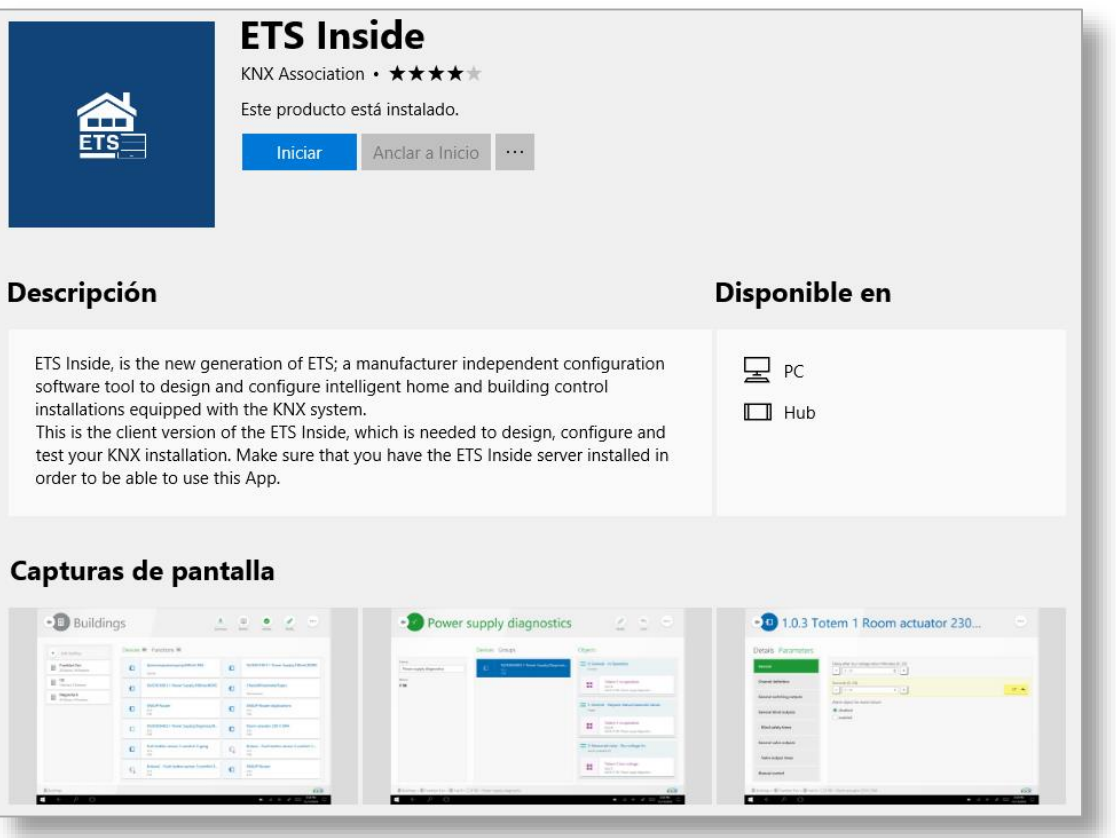

- ETS Inside "Cliente" es una App disponible gratuitamente para Android, iOS y Windows.
- Ya puede empezar con la configuración de su instalación.

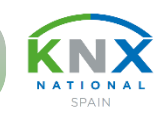

## **Conecte su dispositivo móvil con el dispositivo ETS Inside de su instalación**

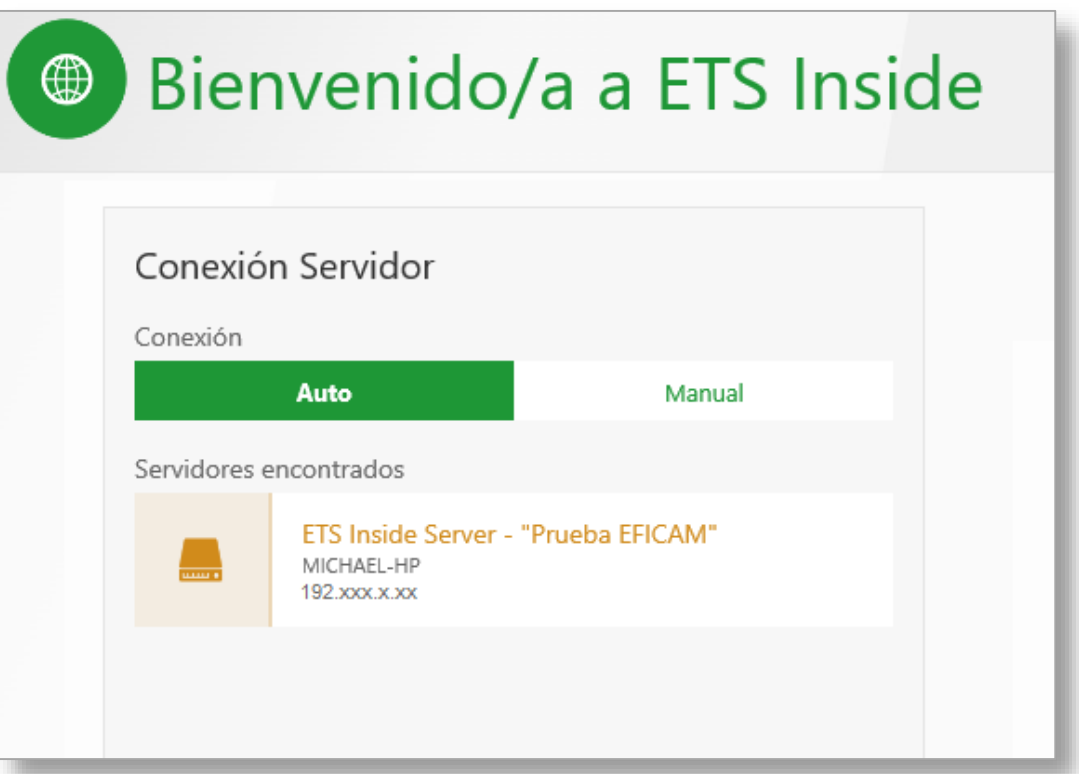

- Establezca una conexión entre su dispositivo móvil y la instalación KNX.
- Camino más simple: ajuste la conexión a "Auto", y elija la opción mostrada.
- Como alternativa, también puede conectarse a la instalación manualmente.

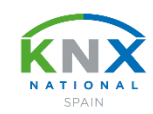

## **Establezca la contraseña de ETS Inside**

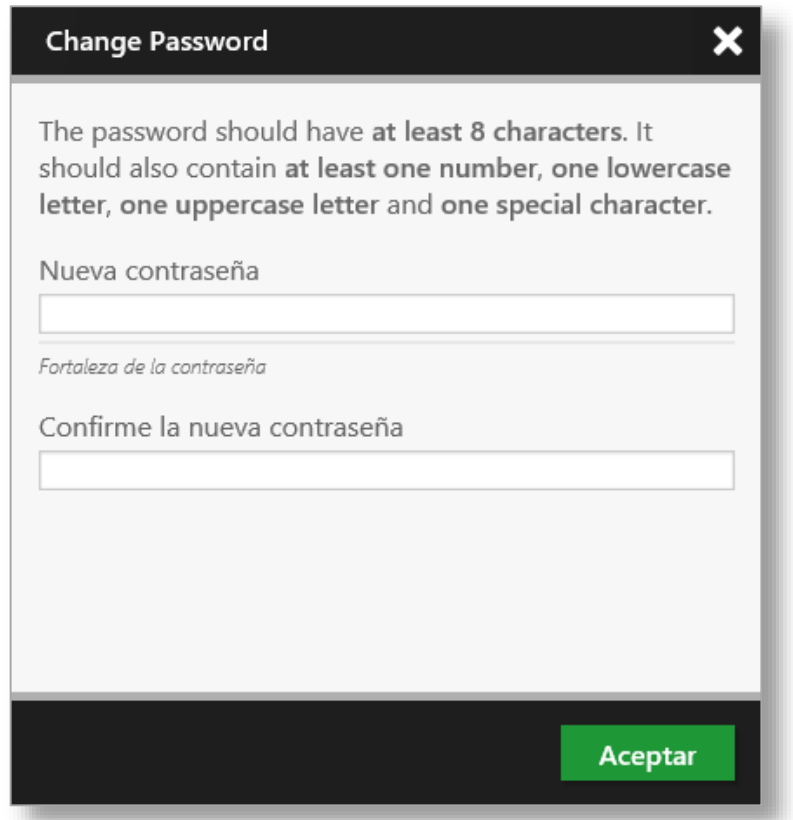

- Esta primera contraseña asegura que sólo el instalador/integrador inicial tenga acceso al proyecto.
- Una vez definida, se establece el perfil "Admin" (= instalador/integrador).

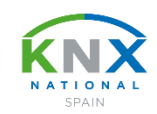

## **Estructure su proyecto, añadiendo "partes" del edificio**

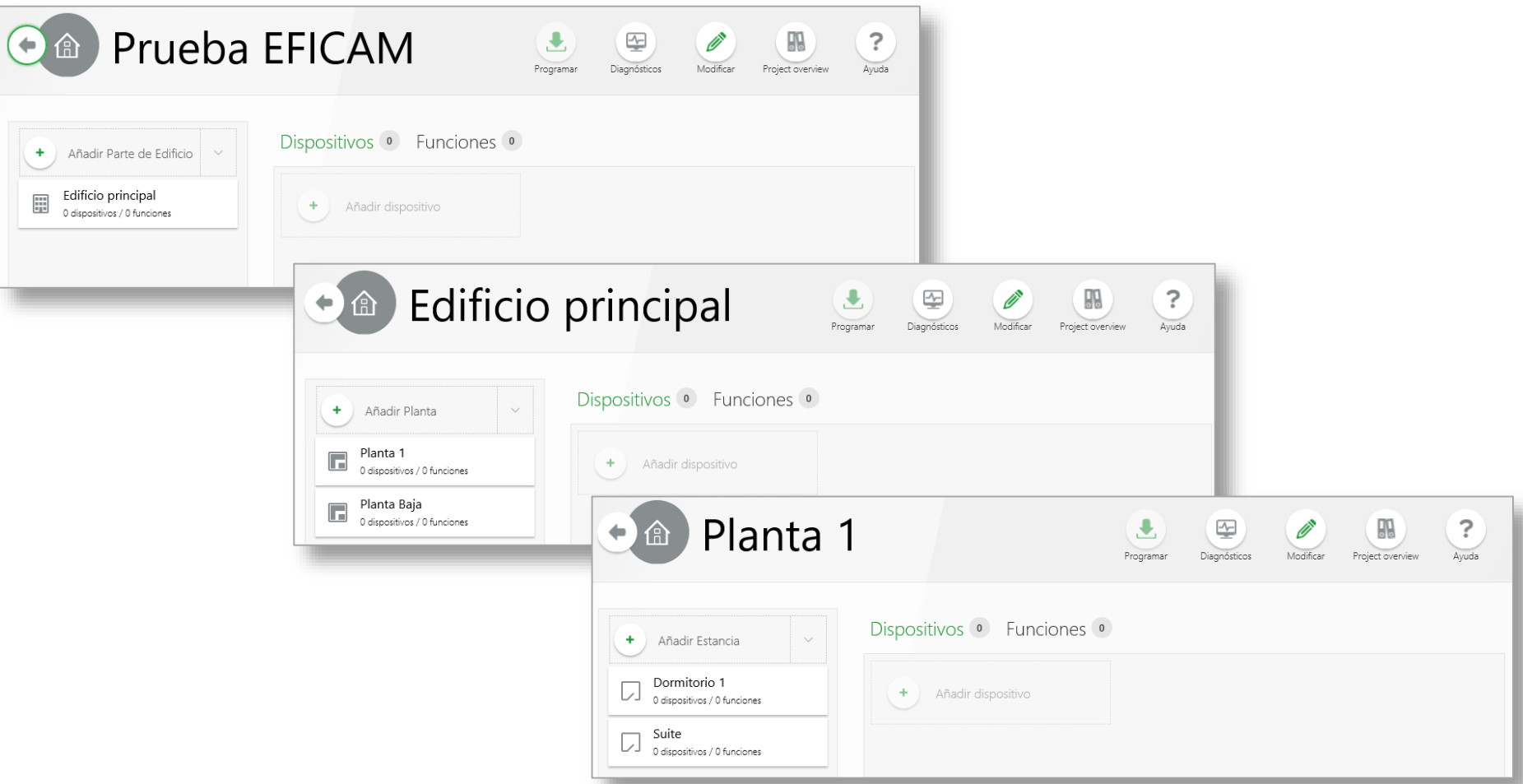

• Escriba el nombre del proyecto, y a continuación estructúrelo, añadiendo partes de edificio, plantas, estancias, cuadros eléctricos, etc.

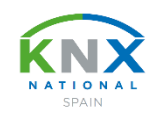

## **Añada los dispositivos KNX desde el catálogo online**

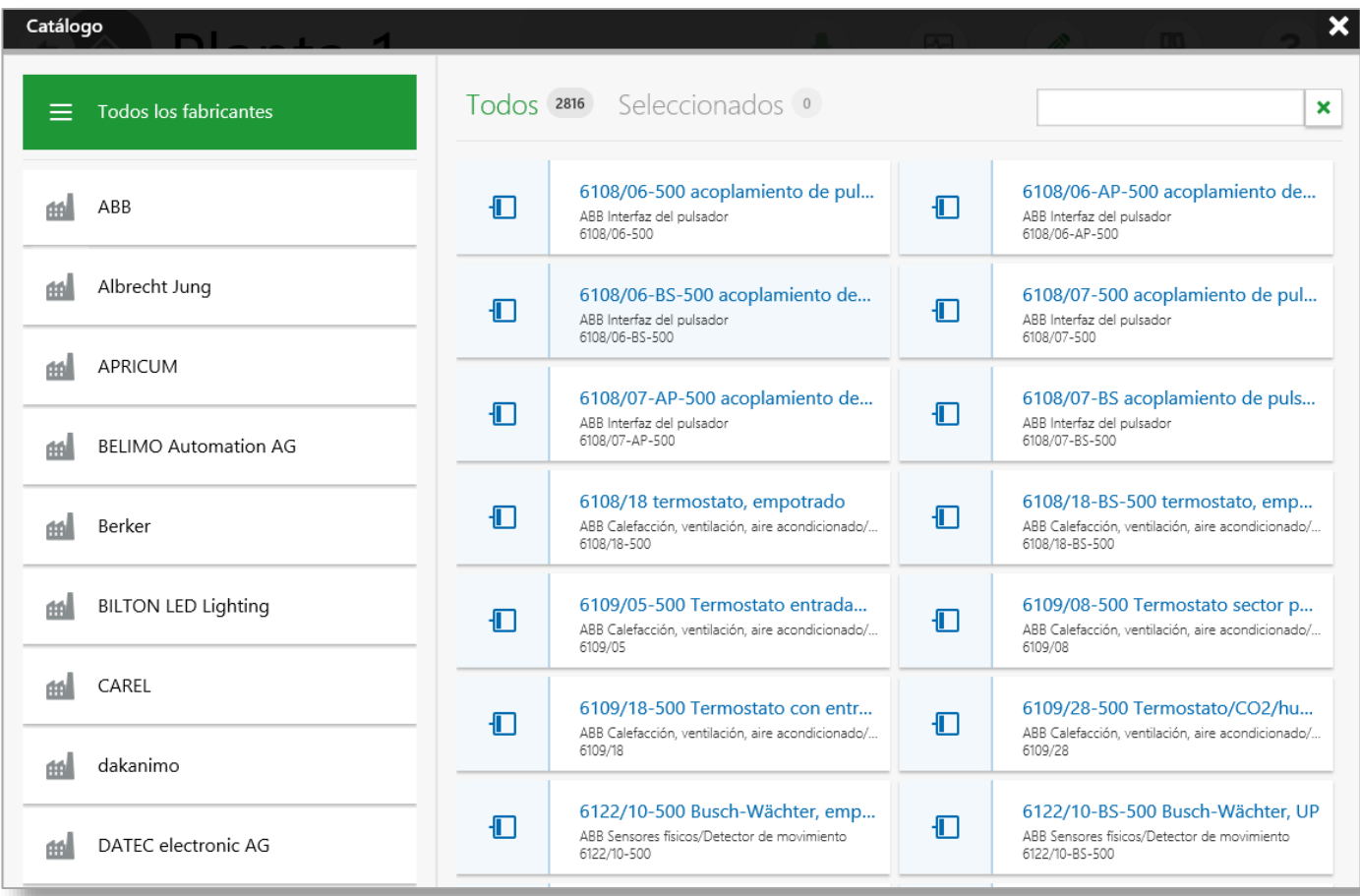

• Puede filtrar el catálogo según diferentes criterios, p.ej. fabricante, tipo de producto, referencia, etc.

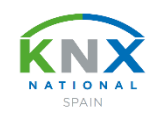

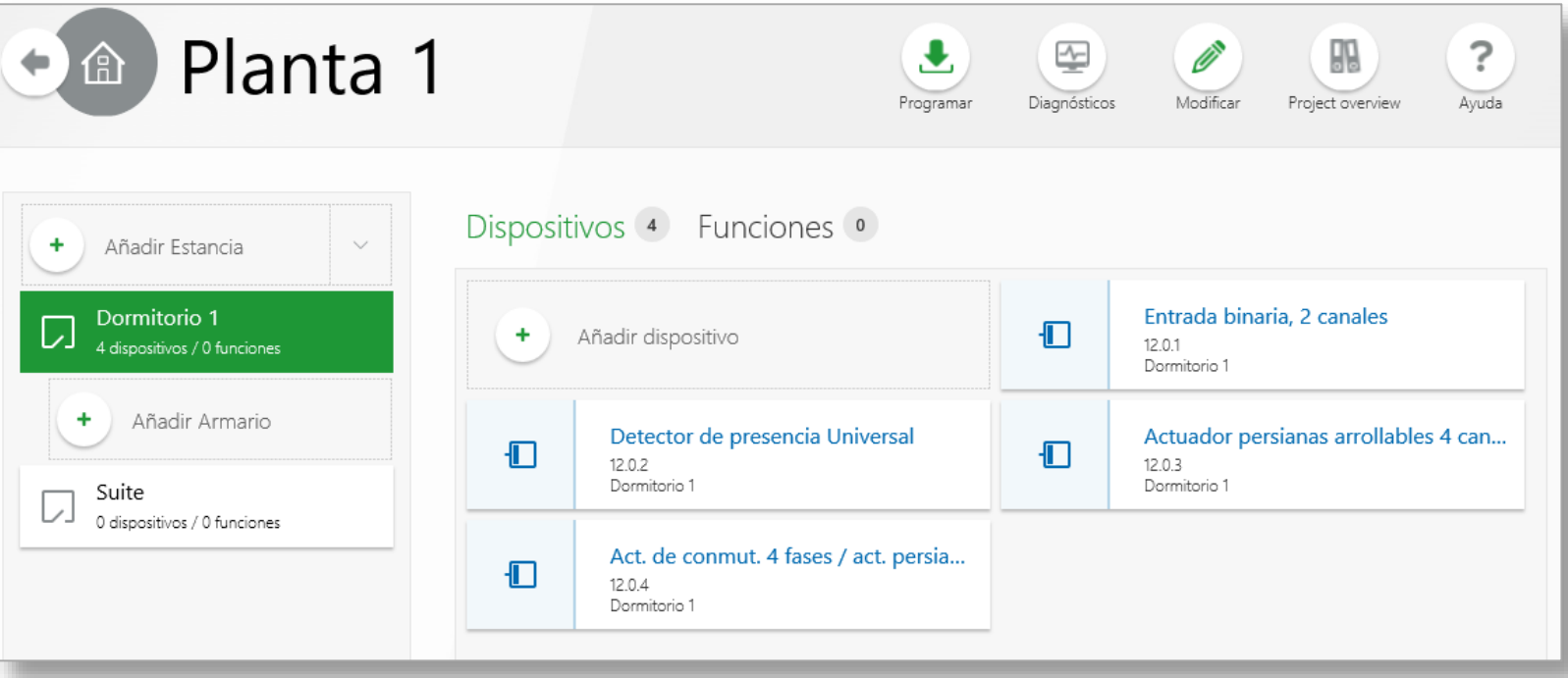

• Los dispositivos elegidos aparecerán en cada una de las estancias (o armarios) donde los ha elegido.

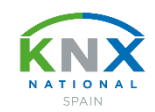

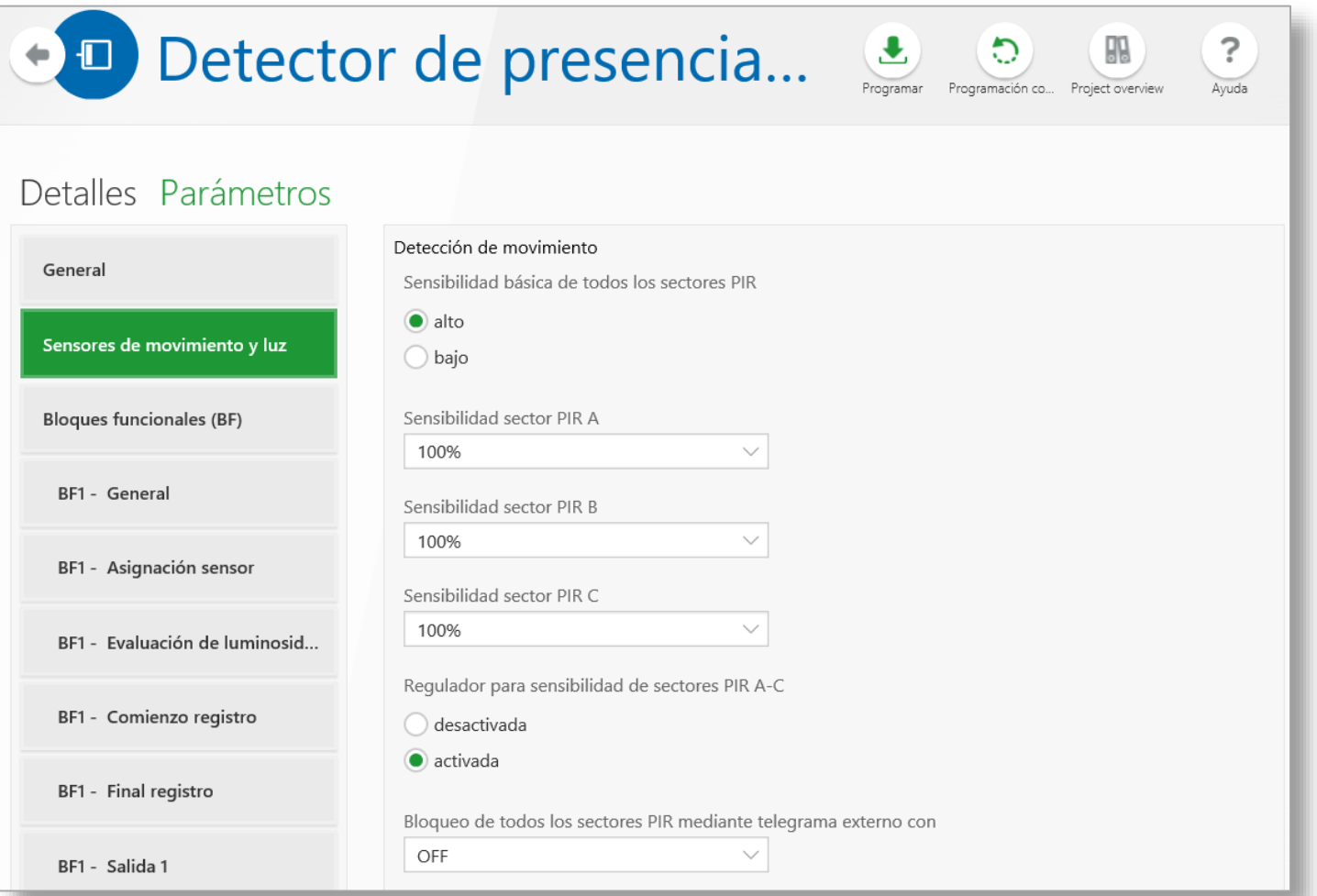

• Ajuste los parámetros de los dispositivos. También lo puede realizar durante la puesta en marcha.

**KNX: Smart home and building solutions. Global. Secure. Connected.** Pág. Nº 43

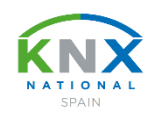

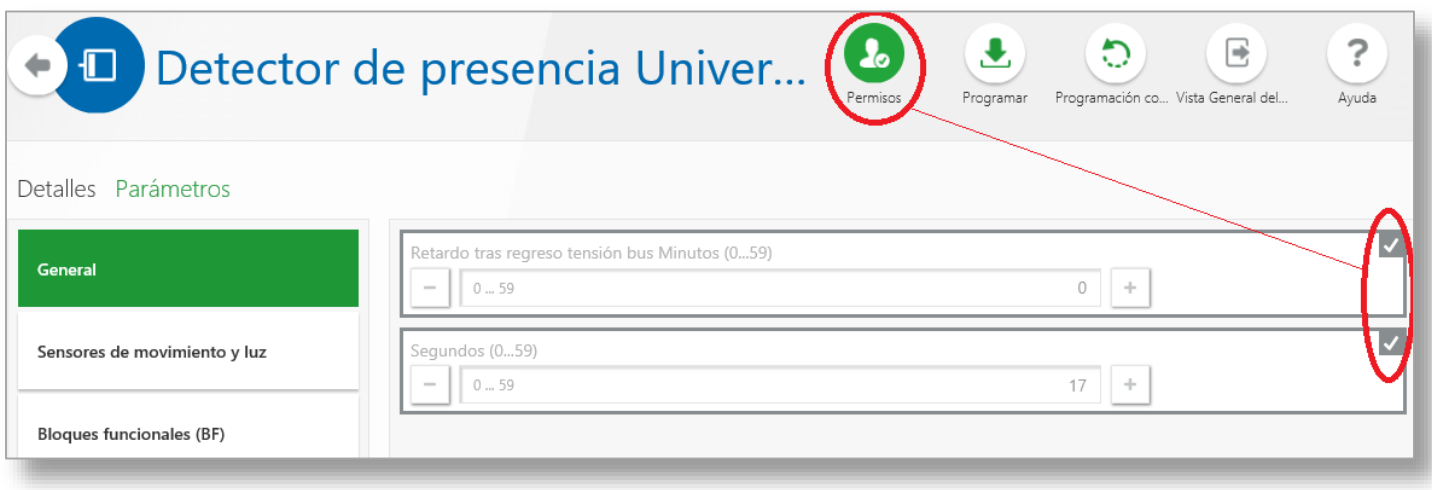

• Acuerde con su cliente qué parámetros quiere ajustar él mismo una vez finalizado y entregado el proyecto.

**KNX: Smart home and building solutions. Global. Secure. Connected.** Page 1996 1997 1997 1998 1998 1998 1994 1998 1994

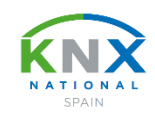

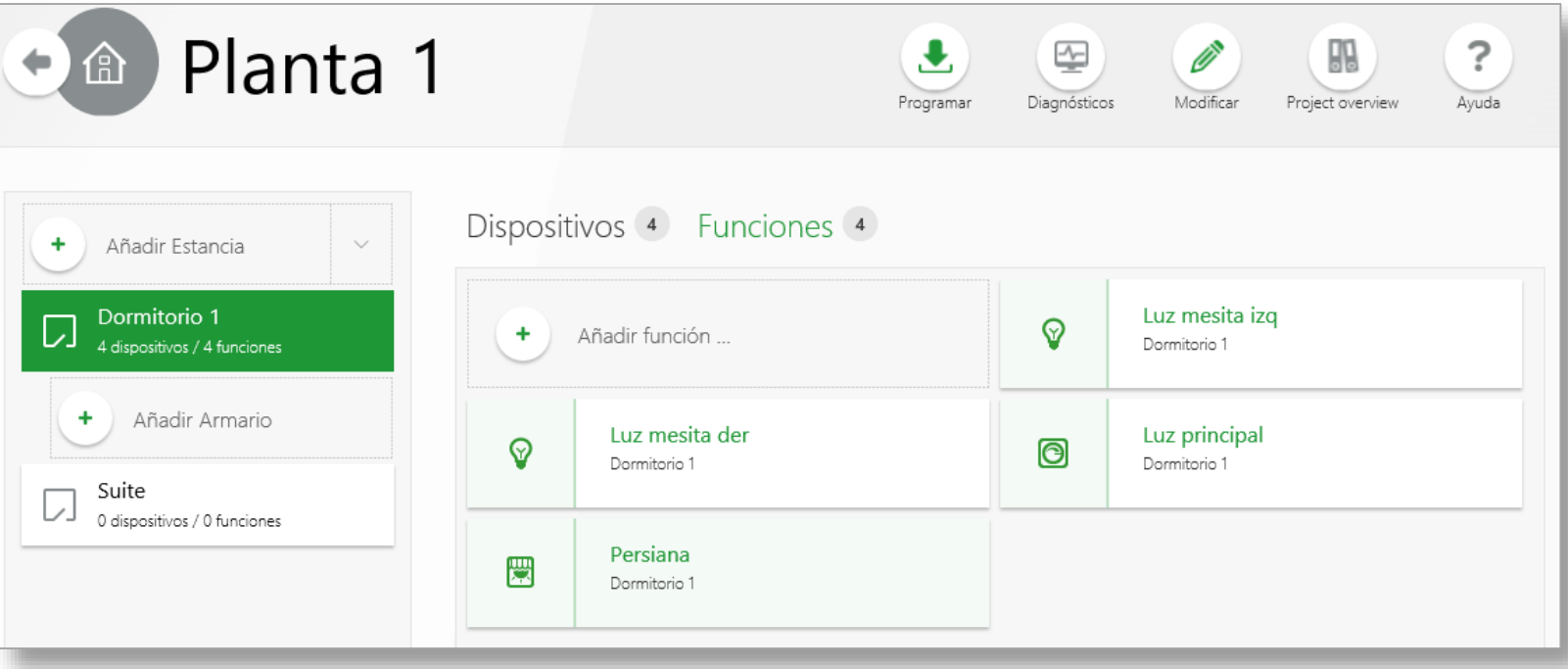

• Defina las funciones que se realizarán en cada una de las estancias.

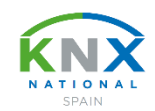

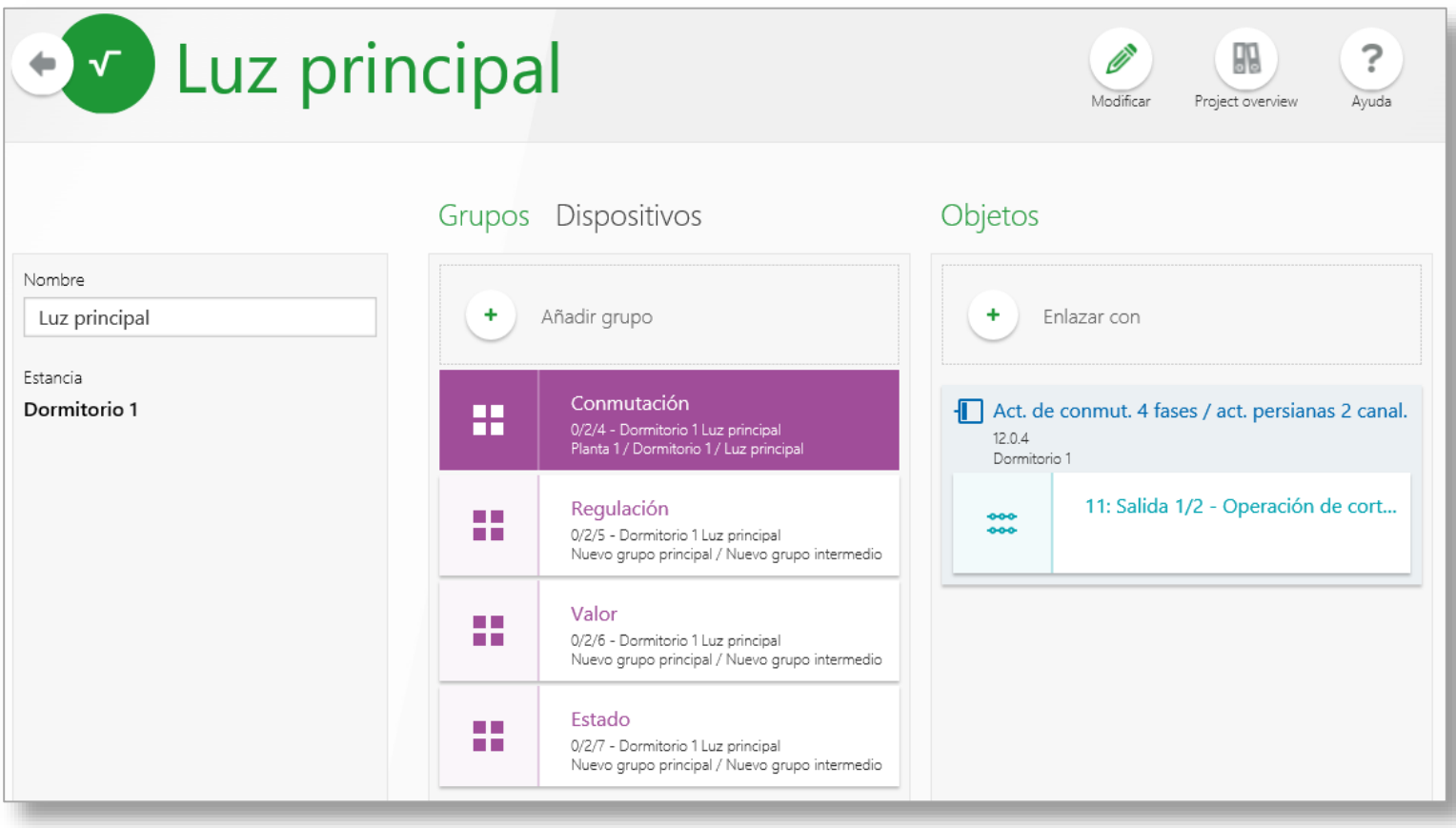

• Enlace cada una de las funciones con los dispositivos correspondientes.

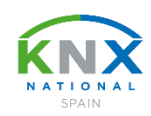

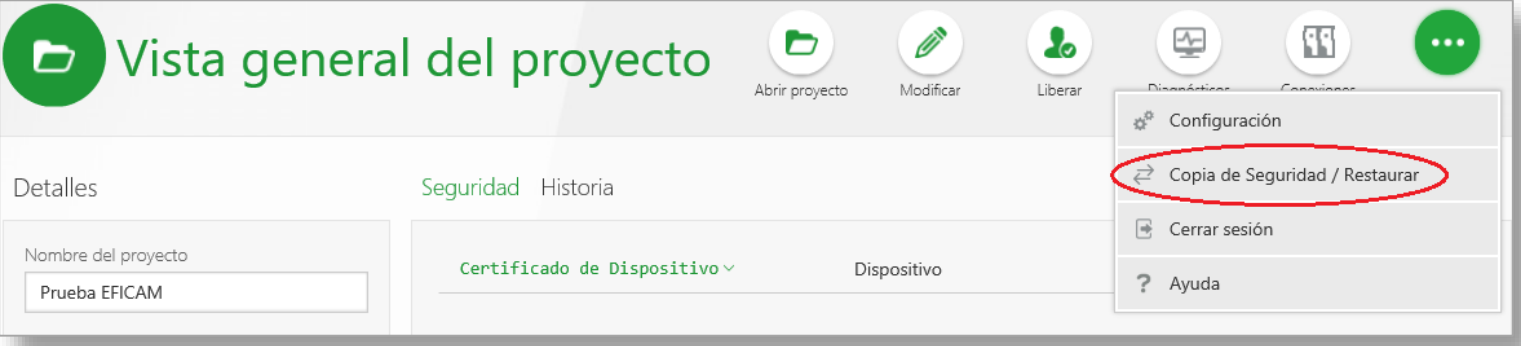

• No olvide de hacer copias de seguridad con cierta frecuencia.

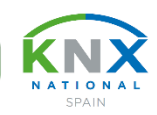

#### **Puesta en marcha**

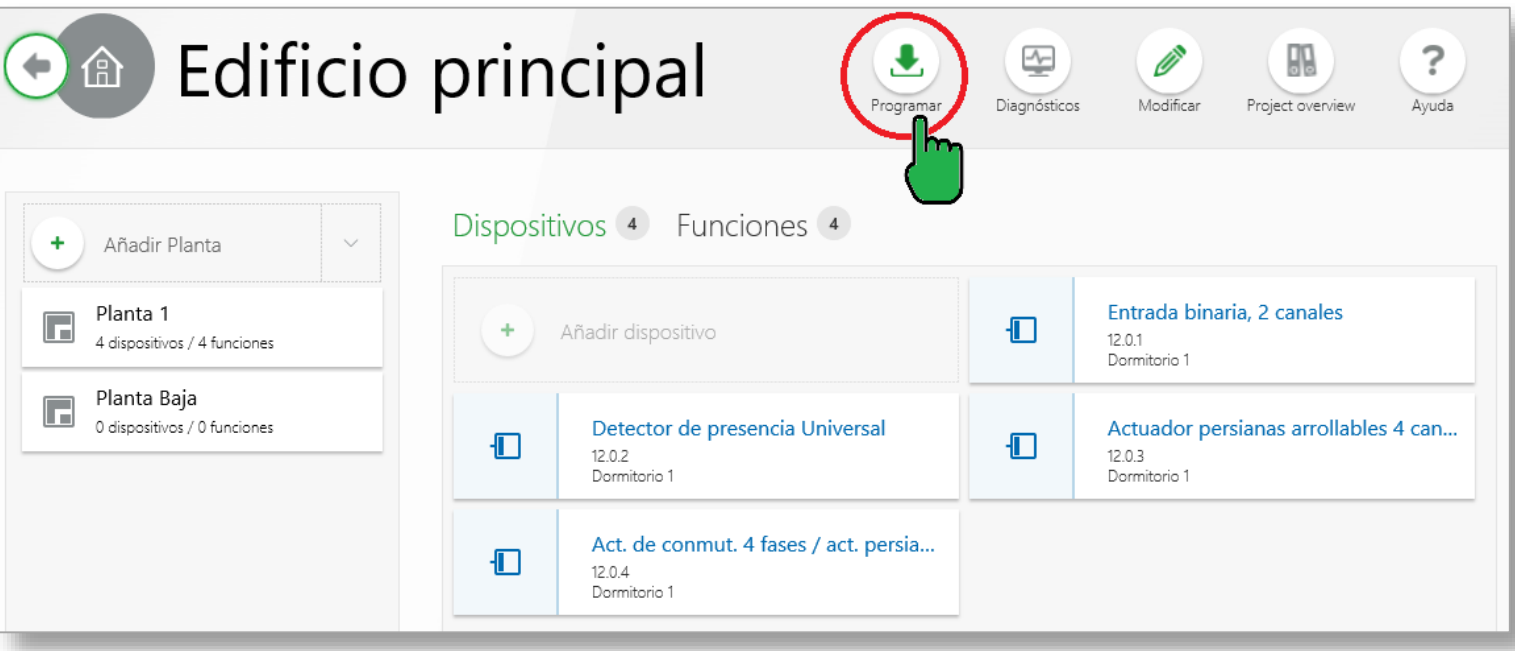

• Descargue su "programa" ETS Inside a su instalación KNX.

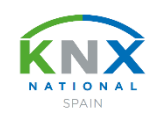

### **Entregue el proyecto al usuario final**

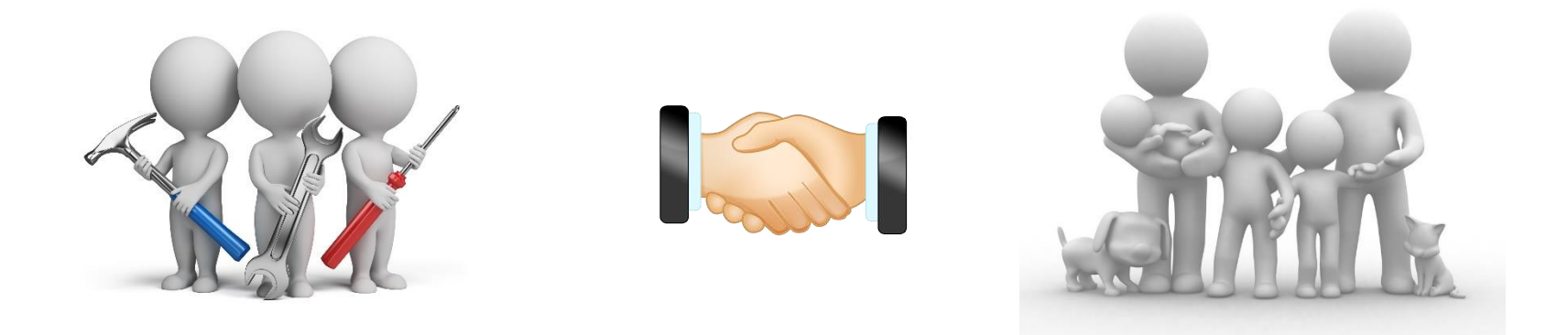

- Una vez terminado el proyecto, presione el botón "Entrega". Se debe generar una contraseña inicial para el usuario final.
- Si el usuario final se registra por primera vez, debe generar su propia contraseña, y el ETS Inside pasa a perfil "Usuario Final". La contraseña del instalador ("Admin") quedará invalidada.
- El usuario final podrá modificar aquellos parámetros que previamente han sido habilitadas por el instalador.

**Diagnostics** Troubleshooting

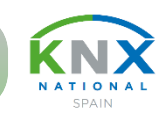

rrollables 4 can...

**CENT** 

Modificar

H.

Project of

 $\frac{\lambda_{-}}{2}$ 

Diagnósticos

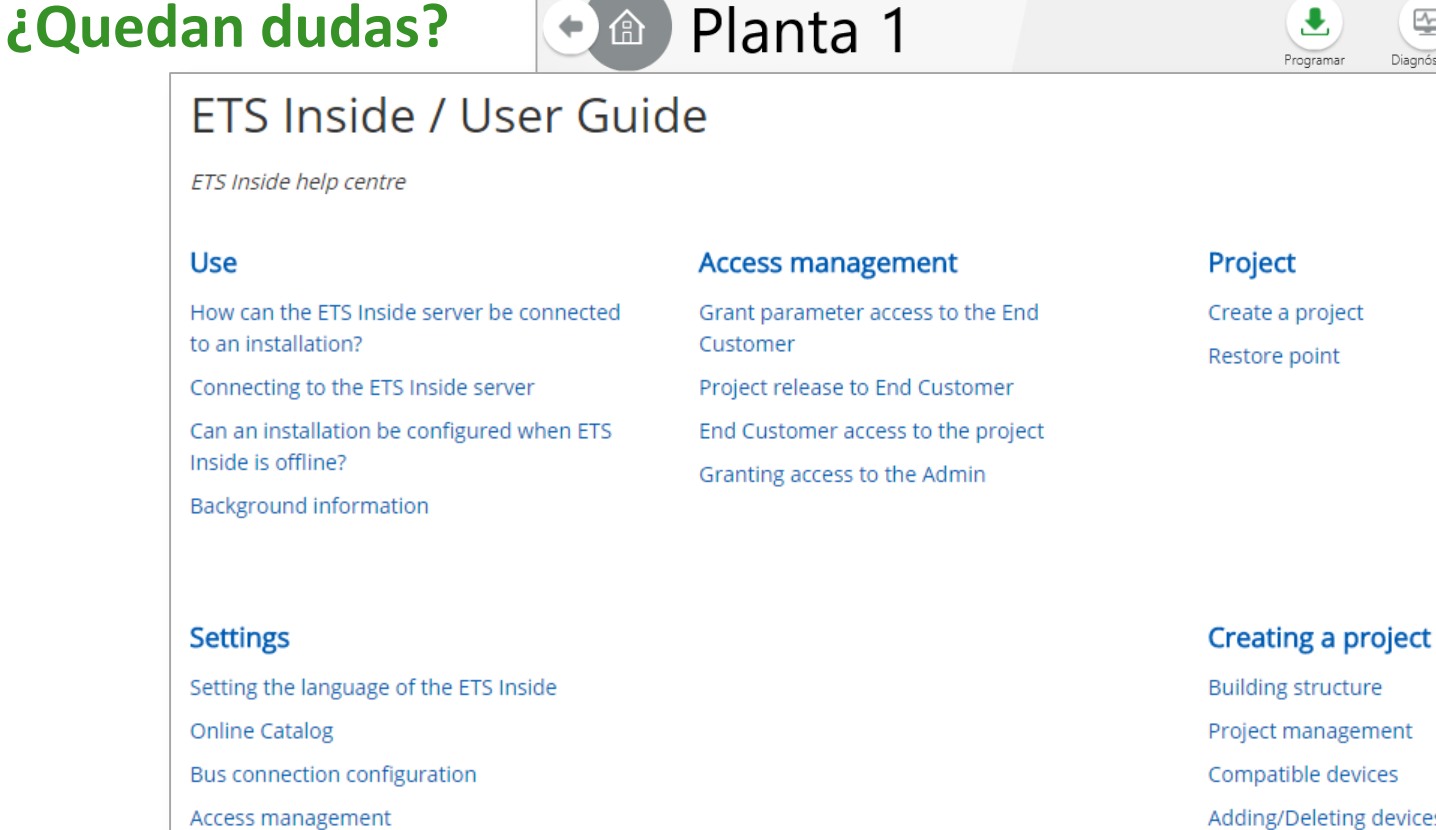

- Project management Compatible devices Adding/Deleting devices Editing device parameters
	- Creating functions and linking with devices

See all 8 articles

• Durante el diseño/programación del proyecto, se puede acceder a una amplia lista de preguntas frecuentes desde la propia App del ETS Inside.

**KNX: Smart home and building solutions. Global. Secure. Connected.** Page and the connected and the connected and the connected and the connected and the connected and the connected and the connected and the connected and

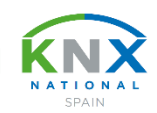

## **¿Quedan dudas?**

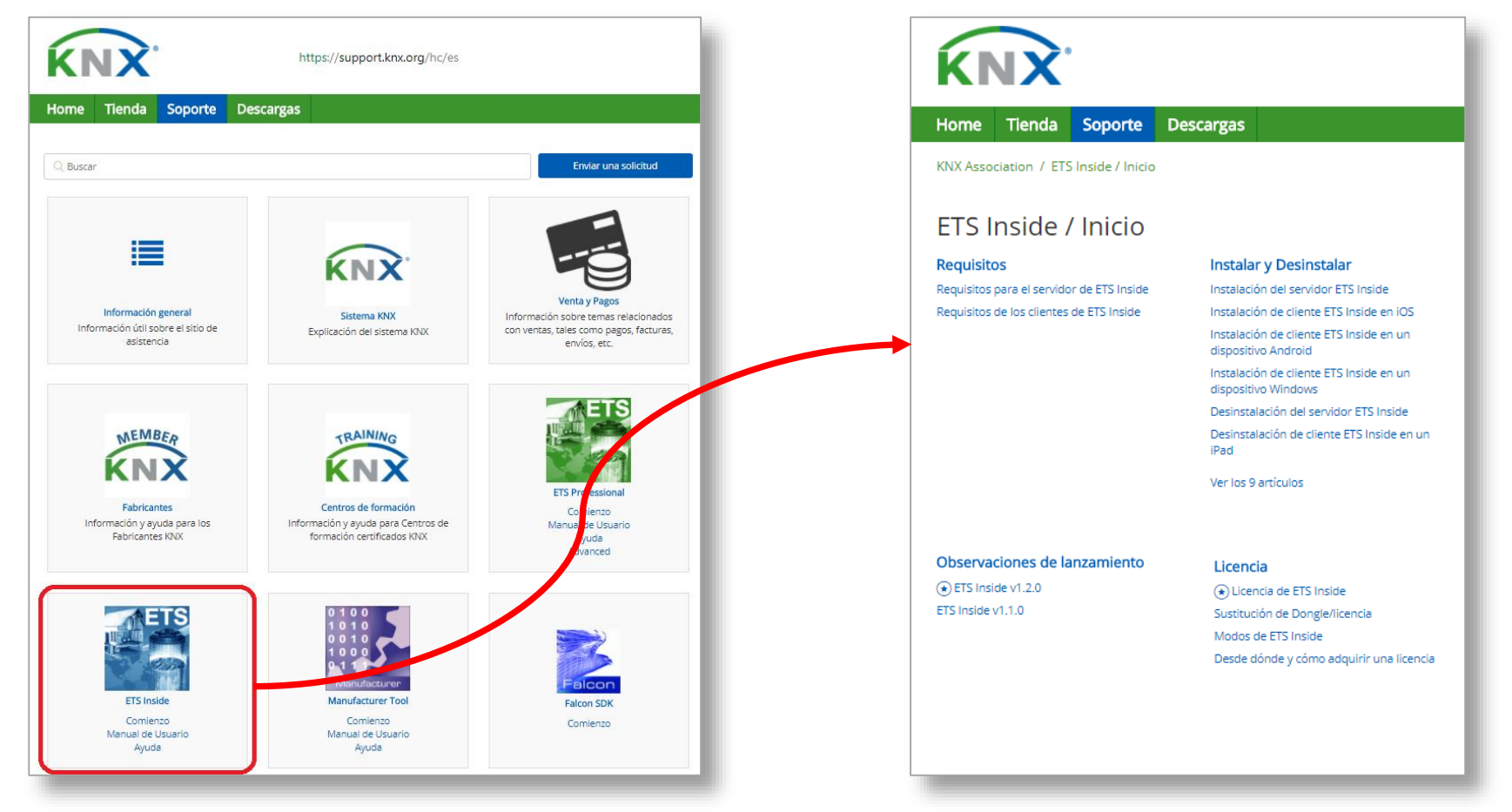

• Otra posibilidad es acceder al soporte online desde la cuenta en MyKNX: **https://support.knx.org**. Especialmente para preguntas generales, p.ej. cómo establecer una conexión o licenciar el ETS Inside.

**KNX: Smart home and building solutions. Global. Secure. Connected.** Page 1999 **Pag. Nº 51** Pág. Nº 51

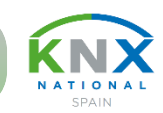

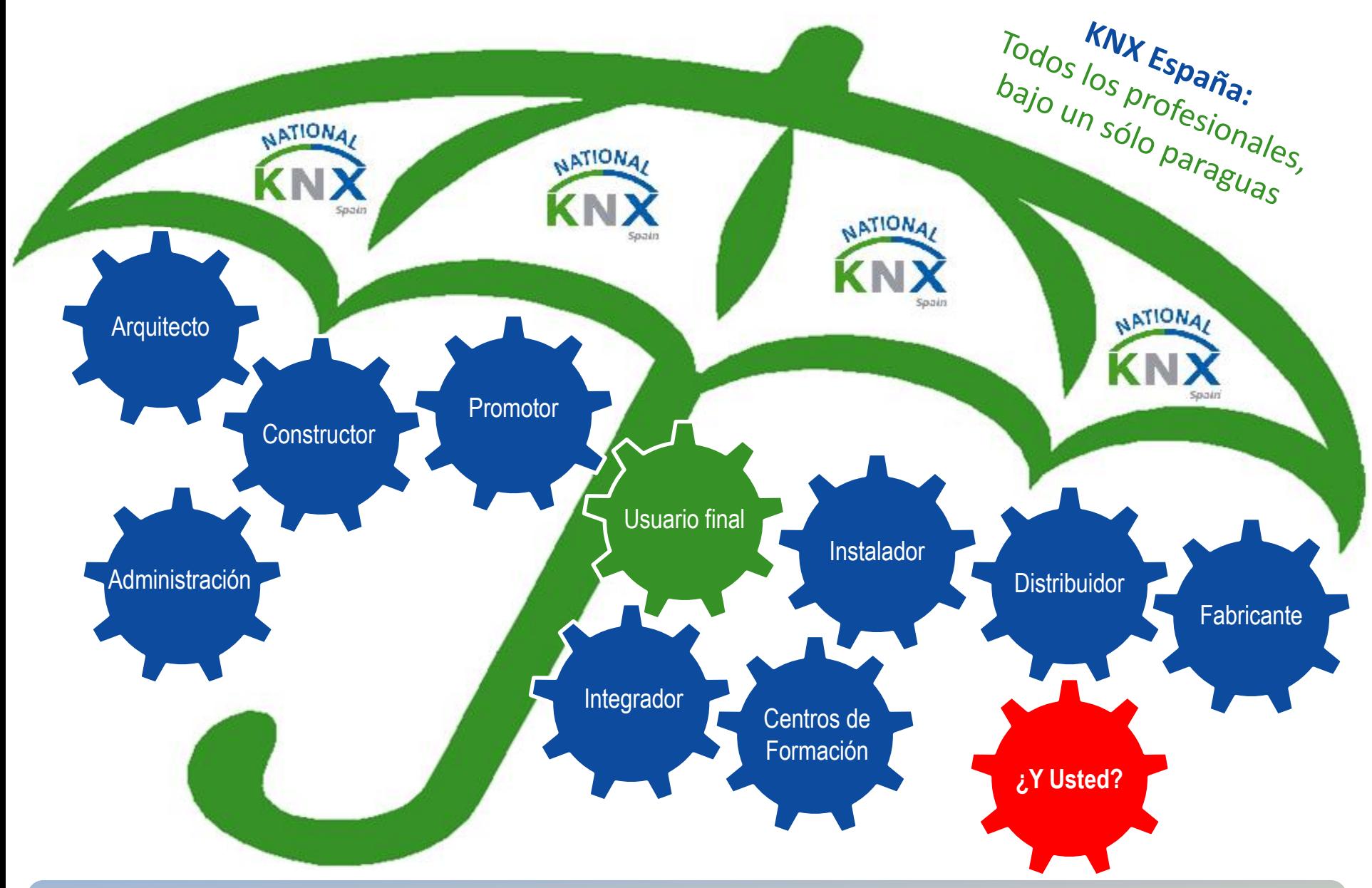

**KNX: Smart home and building solutions. Global. Secure. Connected.** Pág. Nº 52

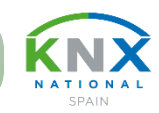

## **Categorías y Subcategorías:**

Para que todas las empresas, desde una micro-empresa hasta una multinacional, e incluso profesionales a nivel personal, puedan participar en la Asociación y beneficiarse de las ventajas, se han creado varias categorías y subcategorías:

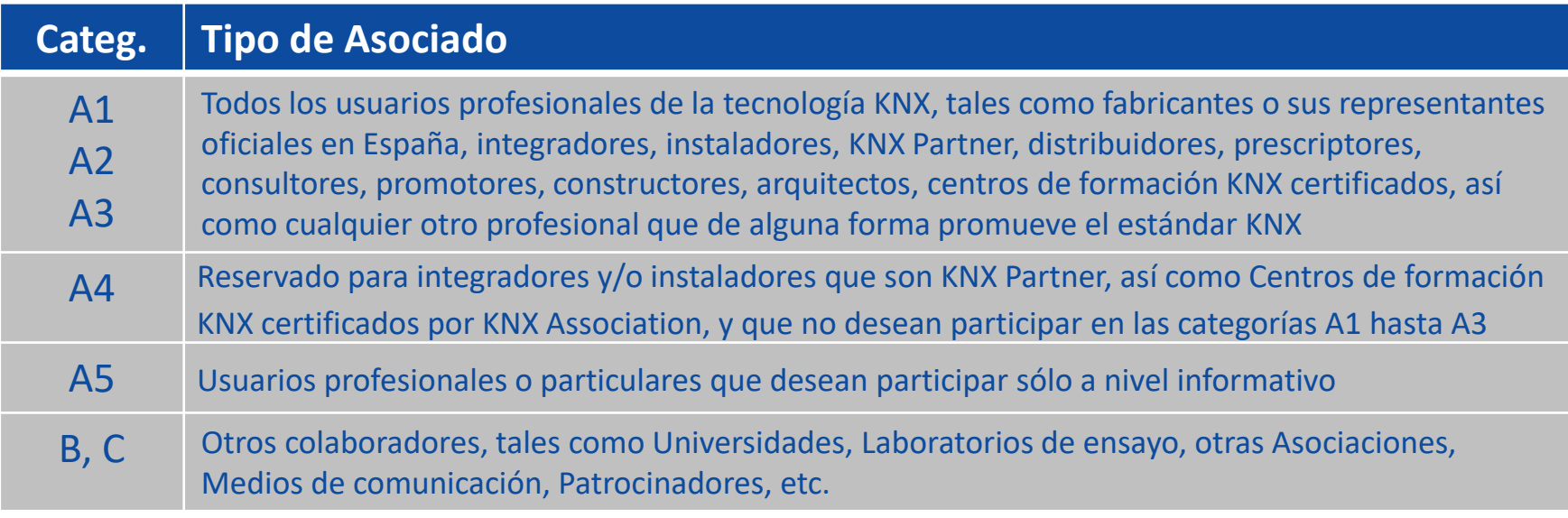

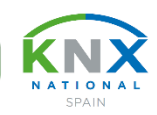

## **Categorías y Subcategorías:**

#### Derechos y obligaciones:

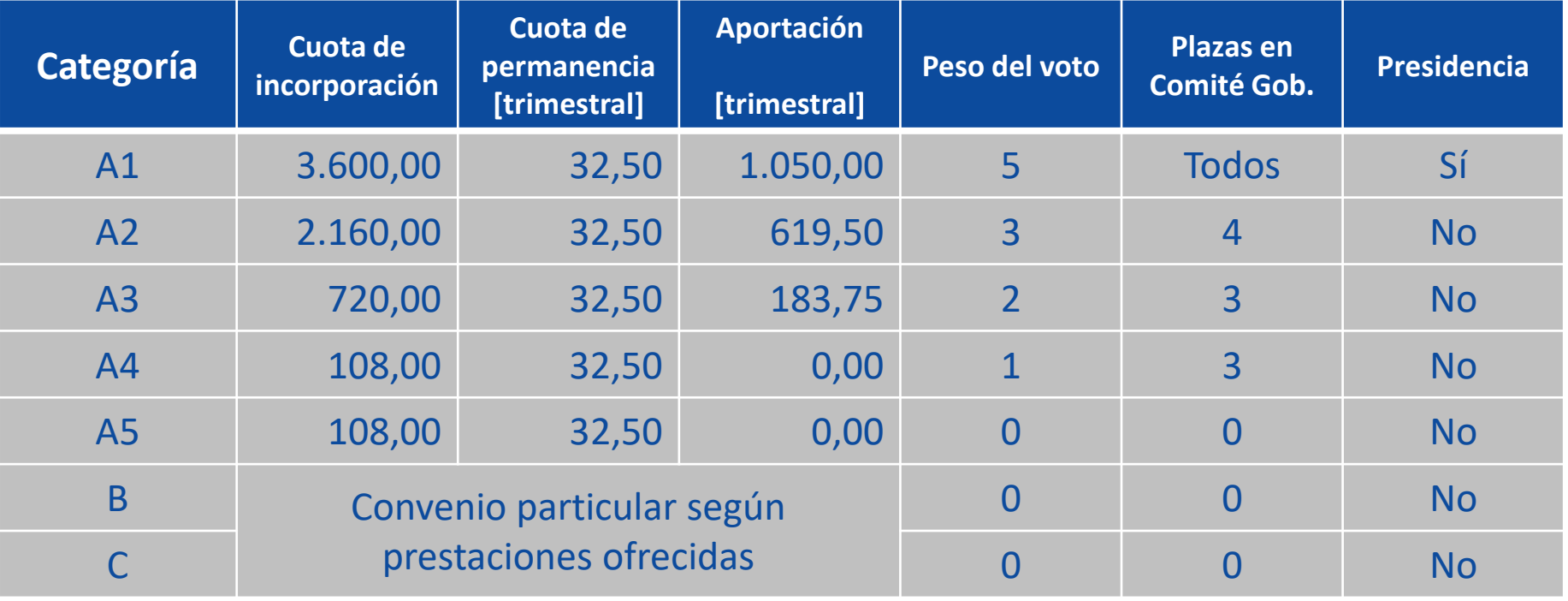

**KNX: Smart home and building solutions. Global. Secure. Connected.** Part of the connected of the connected of the connected of the connected of the connected of the connected of the connected of the connected of the conne

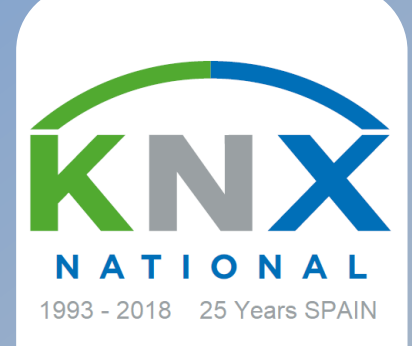

## **ÍNDICE**

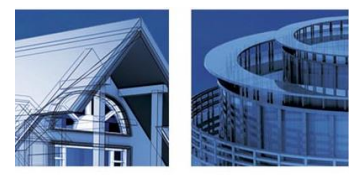

## **La evolución de la herramienta ETS**

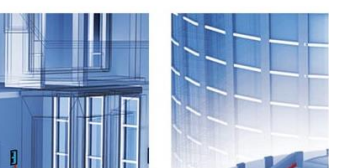

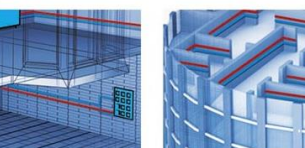

www.knx.es

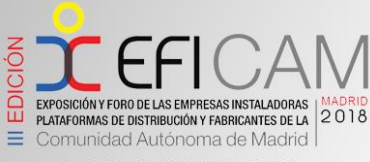

MADRID, 11 - 12 DE ABRIL DE 2018 ELLÓN DE CRISTAL. CASA DE CAMPO

**Principales características del ETS Inside**

**Ruegos y preguntas**

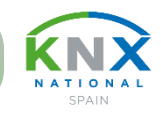

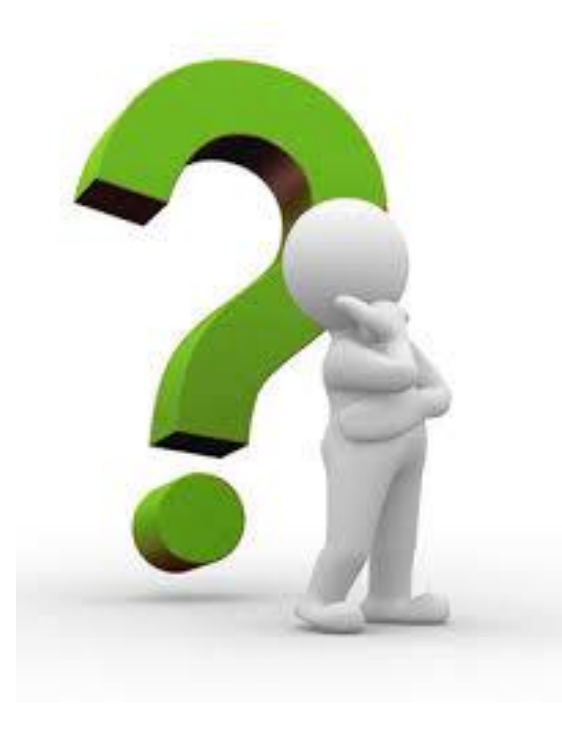

## ¿Alguna pregunta o duda?

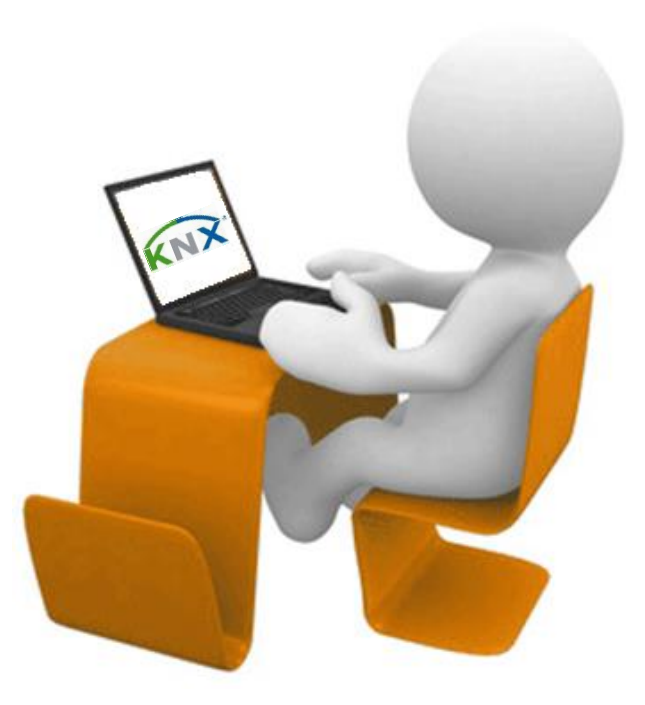

**KNX: Smart home and building solutions. Global. Secure. Connected.** Page 1996 **Pag. Nº 56** Pág. Nº 56

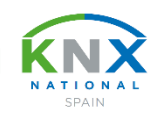

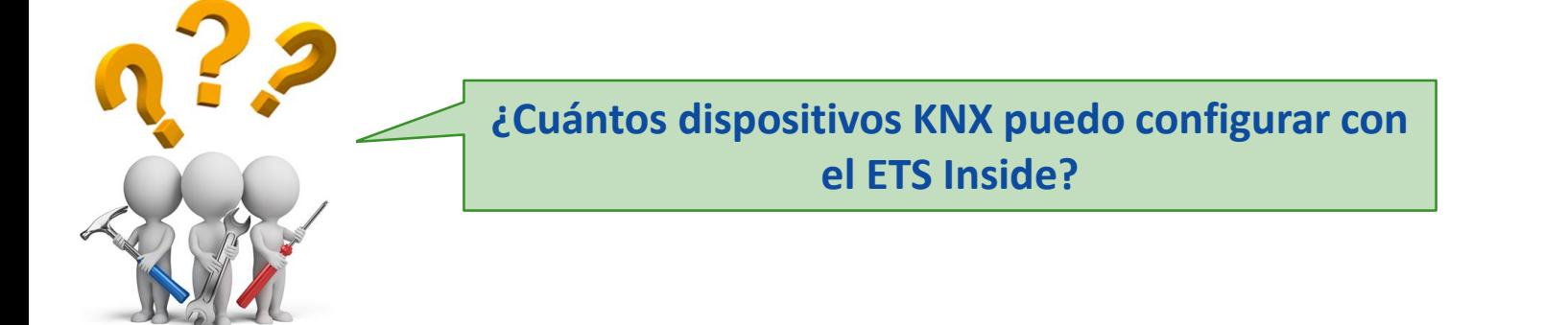

**ETS Inside puede configurar una línea completa, es decir, 255 dispositivos.**

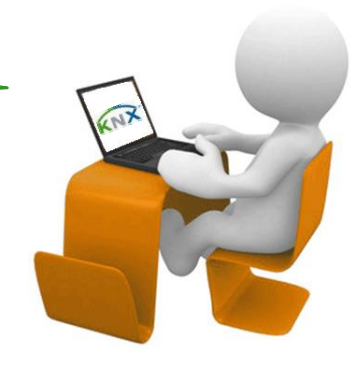

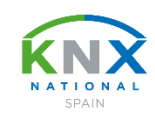

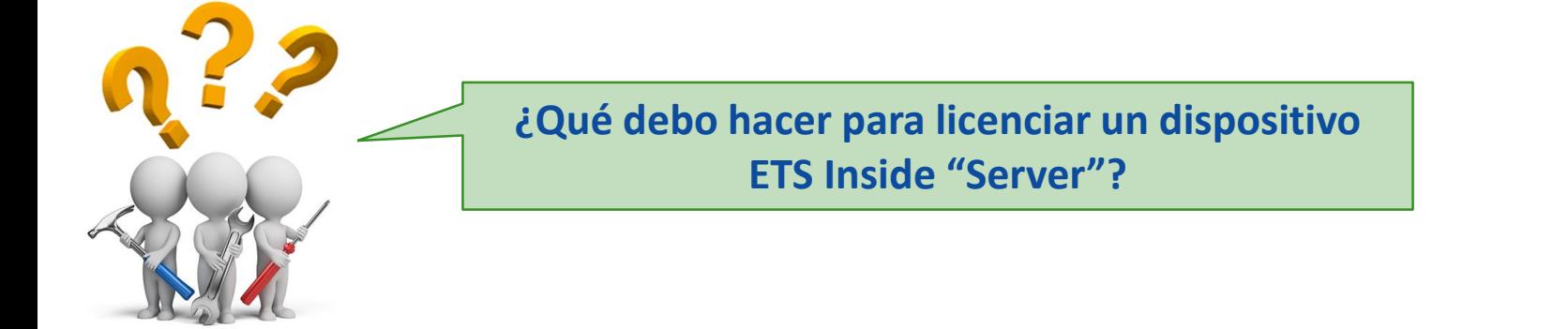

**Debe comprar una licencia ETS Inside a través de MyKNX. Recibirá un dongle para conectarlo al dispositivo KNX Inside. En el soporte técnico de la web de KNX se explica paso a paso el proceso.**

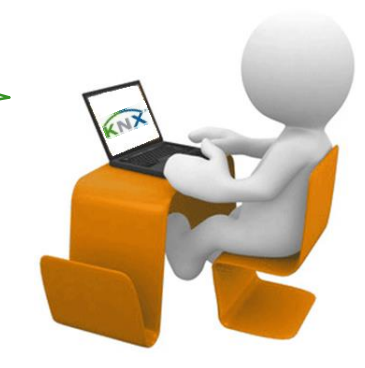

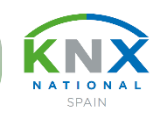

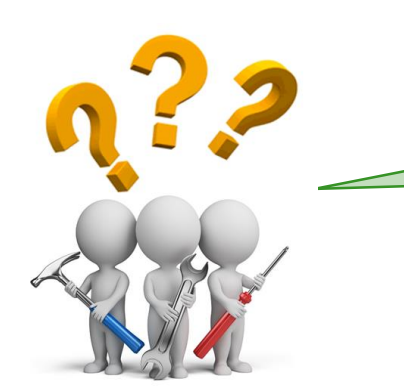

#### **¿Cuánto cuesta una licencia ETS Inside?**

**La licencia ETS Inside cuesta 160,- € + IVA + gastos servicio, ello incluye el dongle. No obstante, la descarga del ETS Inside desde su cuenta en MyKNX es gratuita, y se puede usar en modo DEMO con conectividad hasta 5 dispositivos.**

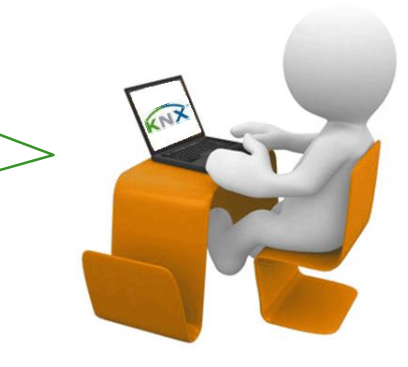

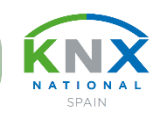

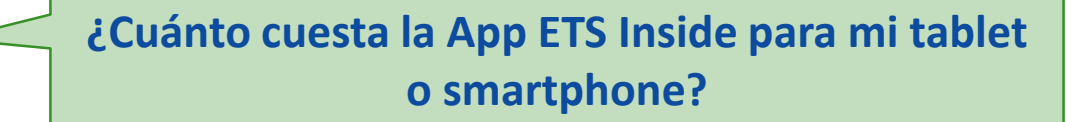

**La aplicación ETS Inside "Cliente" para el dispositivo móvil es gratuita y se puede descargar de cualquier store de Android, iOs o Windows.**

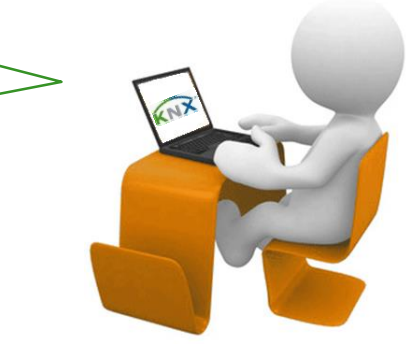

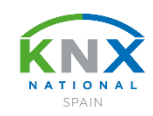

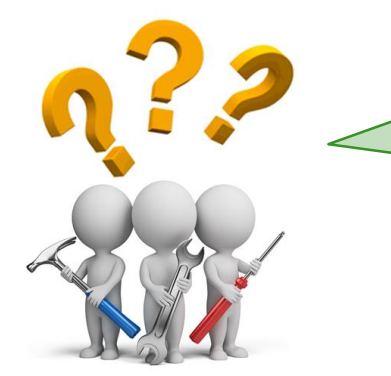

**La aplicación ETS Inside para mi tablet que uso yo como integrador, ¿es diferente a la que usa el usuario final?**

**No, es la misma App. Pero hay un perfil "Admin" para el integrador, y un perfil "Usuario final". Ambos tienen accesos diferentes.**

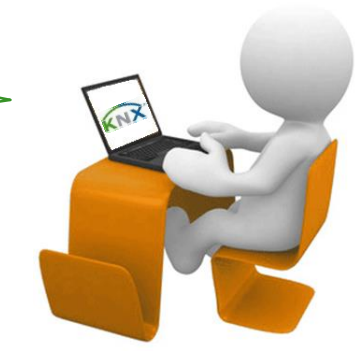

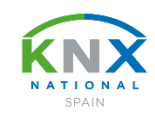

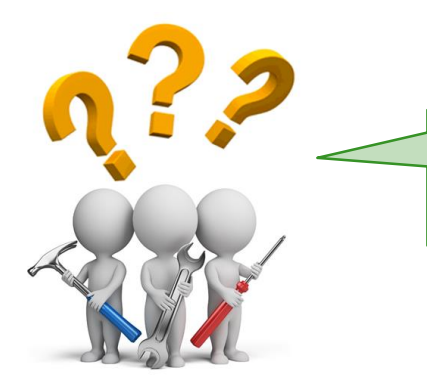

**¿Dónde se almacena el proyecto que he creado con la ETS Inside App en mi tablet?**

**Se almacena en el dispositivo hardware que está instalado de forma fija en la instalación KNX, p.ej. un mini-PC.**

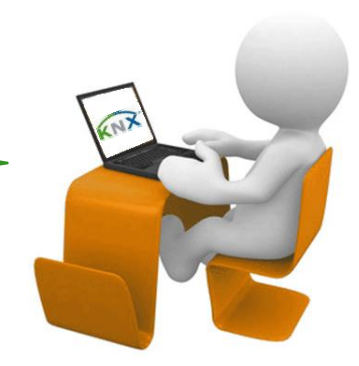

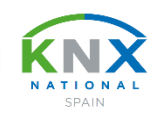

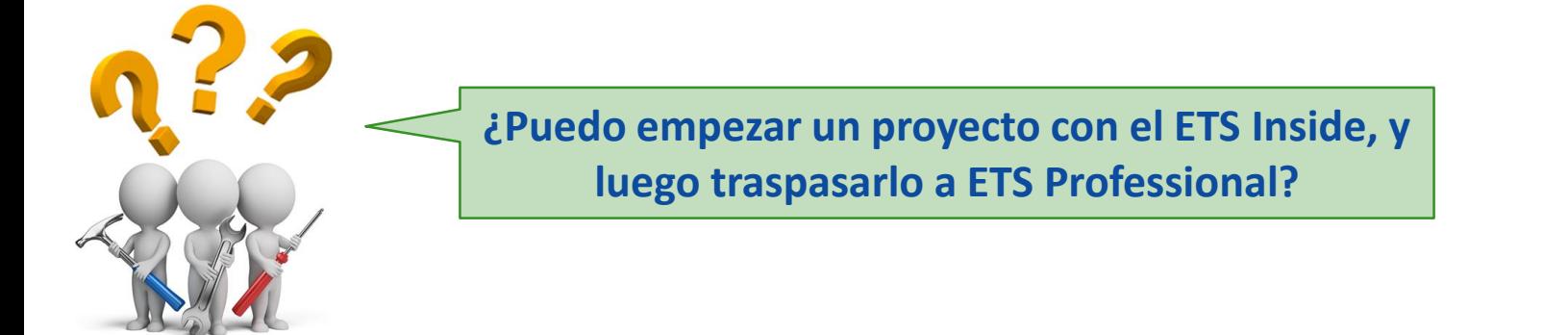

**Sí, es posible sincronizar ETS Inside con ETS Professional, y además en ambas direcciones.** 

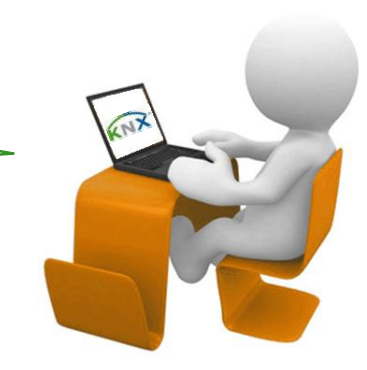

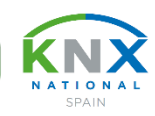

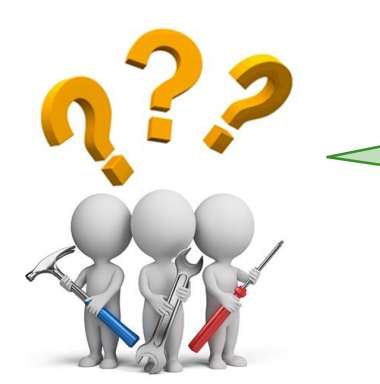

**Si mi proyecto realizado con ETS5 contiene más de una línea, ¿lo puedo importar a ETS Inside?**

**Sí, es posible, y se puede seguir trabajando y ampliando desde el ETS Inside.**

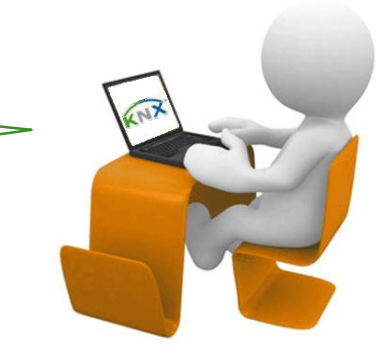

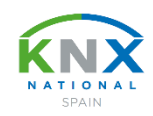

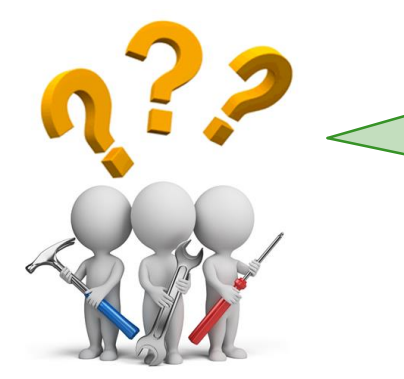

**Si mi proyecto realizado con ETS5 contiene dispositivos que usan plug-in, ¿los puedo importar a ETS Inside?**

**Sí, pero no será posible configurar esos dispositivos desde el ETS Inside.**

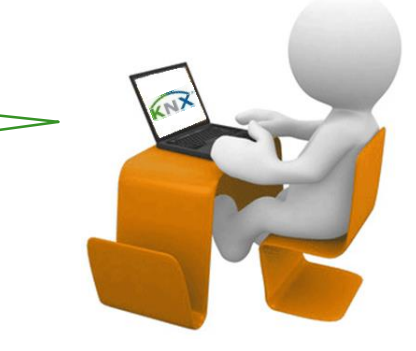

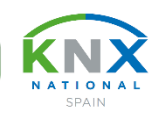

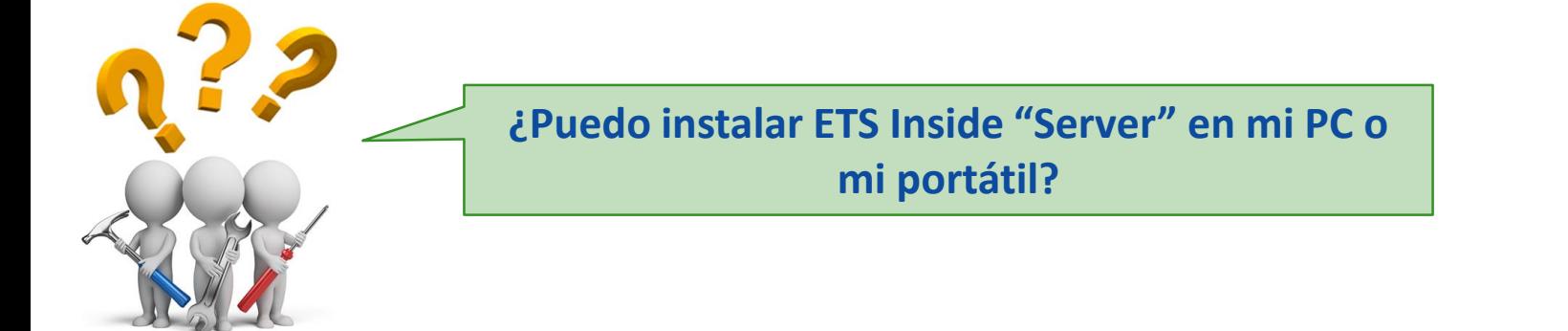

**Sí, se puede instalar en un PC normal, pero en la práctica tiene poco sentido, dado que ese "dispositivo" queda fijo en la instalación. Es preferible usar p.ej. un mini-PC con conectividad al bus KNX (vía interfaz USB o IP).**

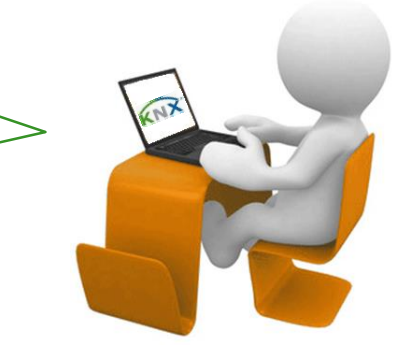

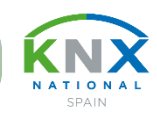

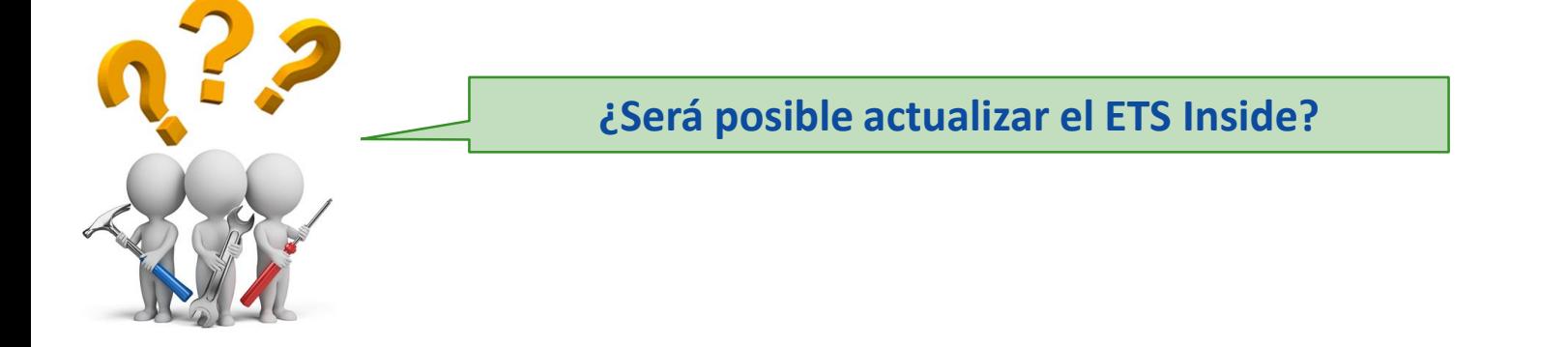

**¡Sí, por supuesto! Para ello, el dispositivo donde está instalado el ETS Inside debe estar conectado a internet.**

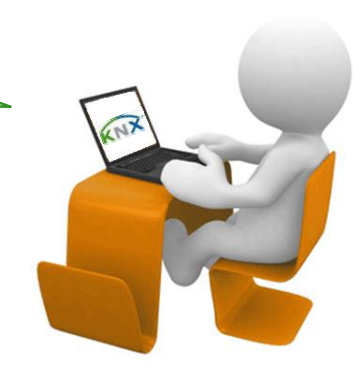

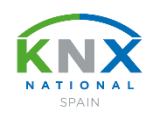

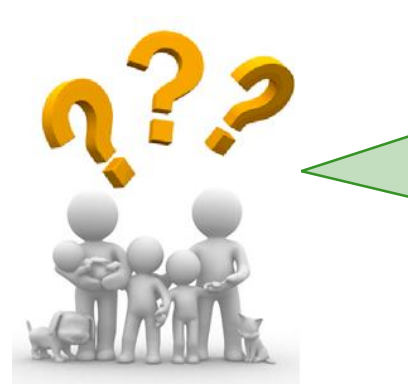

**¿Puedo yo, como propietario de una vivienda con una instalación KNX existente, realizada con ETS5, cambiar a ETS Inside? ¿Ese cambio lo puedo hacer yo mismo?**

**Sí, se puede cambiar, pero para traspasar su proyecto KNX existente hacia el ETS Inside, debe pedir a su integrador que realice una primera sincronización. A partir de ahí estará disponible el proyecto completo en su ETS Inside.**

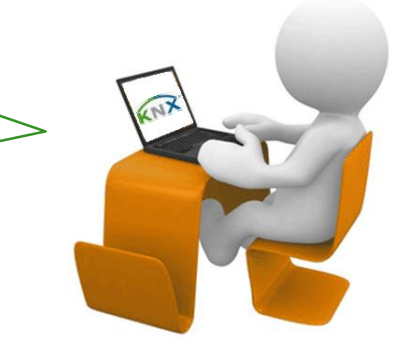

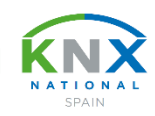

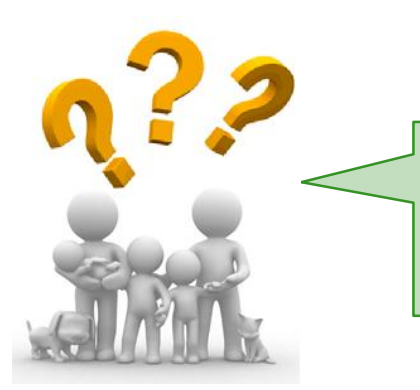

**¿Puedo yo, como propietario de una instalación KNX realizada con ETS Inside, ajustar los parámetros de los dispositivos KNX?**

**Sí, es posible. Debe acordar con el instalador/integrador qué parámetros desea ajustar una vez entregado el proyecto. Esos parámetros serán habilitados para ese fin.**

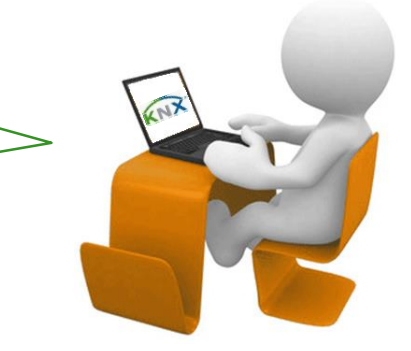

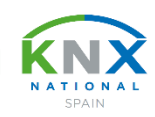

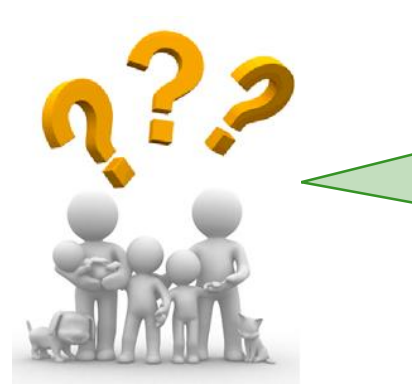

**¿Puedo yo, como propietario de una instalación KNX realizada con ETS Inside, añadir nuevos dispositivos KNX?**

**Con su perfil de "Usuario final", no. Es muy recomendable pedir a un instalador/integrador profesional que realice esa tarea. Para ello puede habilitar su instalación al perfil "Admin".**

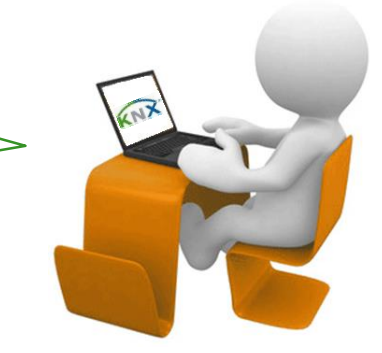

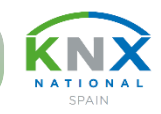

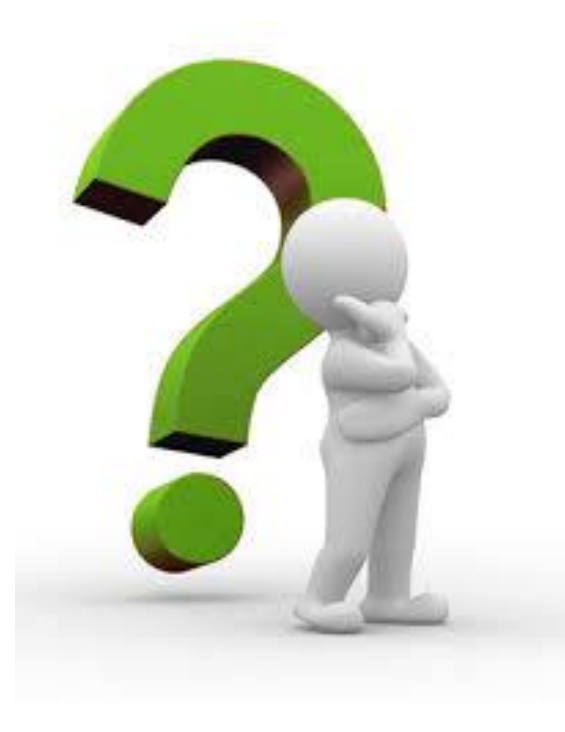

# ¿Alguna pregunta o duda más?

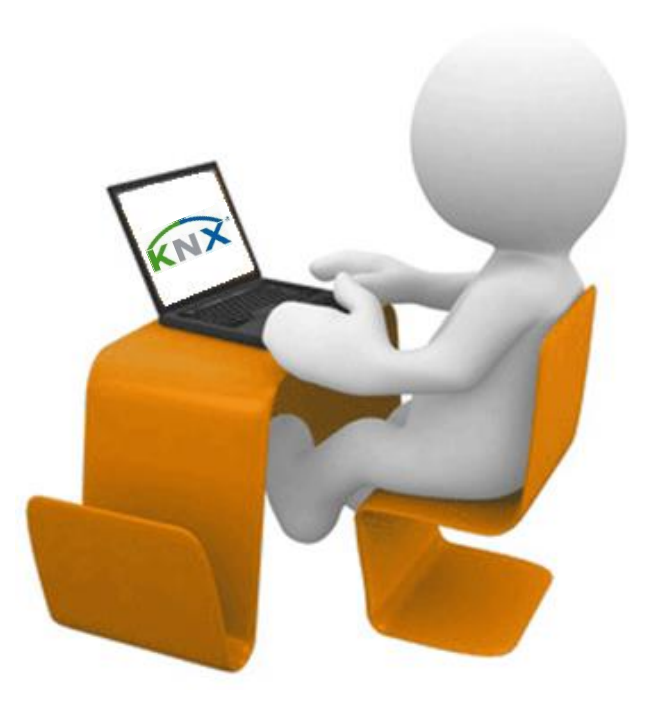

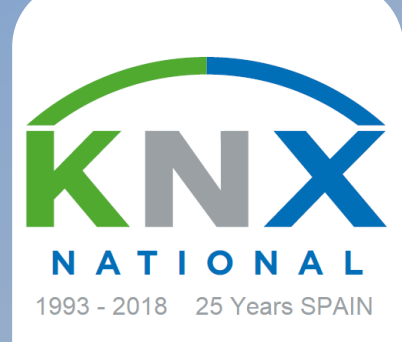

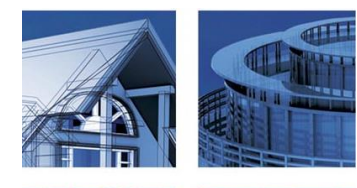

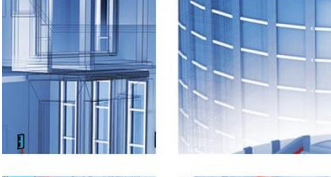

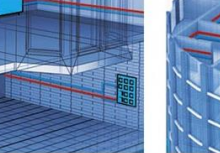

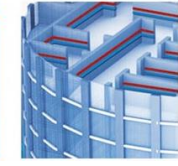

www.knx.es

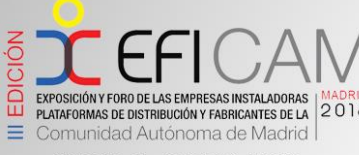

MADRID, 11 - 12 DE ABRIL DE 2018 FILON DE CRISTAL CASA DE CAME

**¡Muchas gracias por su interés!**

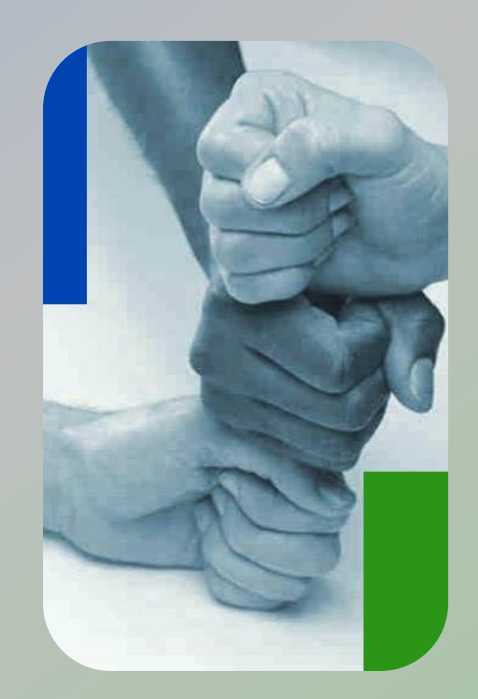

**Para más información: ASOCIACIÓN KNX ESPAÑA**

**info@knx.es**

**www.knx.es**

**(+34) 934 050 725**